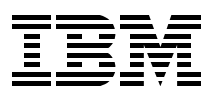

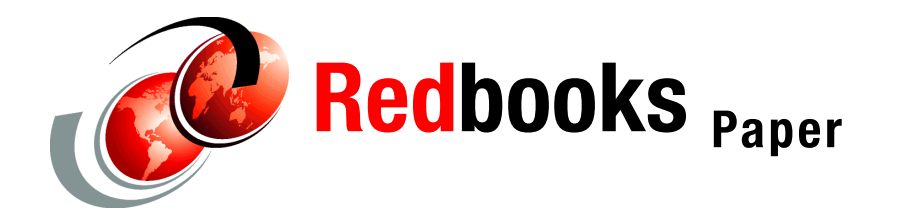

**Octavian Lascu Pablo Pereira Fernando Pizzano Zbigniew Borgosz Andrei Socolic Josh-Daniel Davis**

# **IBM** @server pSeries High Performance **Switch Installation**

For many years, IBM has been involved as a key player in High Performance Computing (HPC), introducing and developing technologies for implementing computing environments capable of processing massive amounts of data at very high speeds.

The main IBM technology for HPC was based on the concept of massively parallel processing (MPP). The practical implementation of this concept is the Scalable Parallel (SP) system, based on specialized hardware and managed by Parallel System Support Program (PSSP).

To deliver the performance required by the applications, in addition to powerful servers with high-speed processors, a low latency, very high bandwidth communication network was required. This type of network was originally implemented as the HiPS, evolving later to SP Switch, and then to SP Switch2.

When POWER4™ processor technology was available, a new type of switch was required to reap the full benefits of the capabilities of the new servers.

A new management infrastructure also had to be developed to deliver the functionality required by the new hardware and software stack. The new management function for the complex IBM @server pSeries® environment has been developed and named Cluster Systems Management (CSM). CSM provides the basic management functions required by a cluster based on either IBM @server pSeries or xSeries®, or a combination of the two server types.

Because CSM did not support existing SP Switch technology, a new switch technology was needed, the IBM @server pSeries High Performance Switch (HPS).

Although the SP Switch provides the structural basis of the IBM  $@server$  pSeries High Performance Switch (HPS), this particular iteration originated as a non-uniform memory access (NUMA) interconnect; therefore, NUMA requirements dictate its functions. NUMA requires a shared memory segment between two systems so that they can coordinate and operate as one. Hypervisor provides this function.

Although IBM has not announced any pSeries NUMA offering, the technological foundations remain, thereby providing a low-latency, high-speed, shared memory network.

Because NUMA requires its network to be active prior to the operating system, communication subsystem (CSS) support lacked the features required by the HPS. Due to the requirements of its original purpose, Hypervisor provides the functions needed by the HPS. Currently, only the pSeries 690 and 655 machines have the required resources to drive the HPS, and these machines must be in LPAR mode (in order to make use of Hypervisor, needed to manage the HPS).

# **Naming the technology**

Due to the rich history of the HPS, there are many names for its different components. We define the most common in [Table 1](#page-1-0).

| Term        | <b>Definition</b>                                                                                                    |
|-------------|----------------------------------------------------------------------------------------------------|
| fnmd        | This is the daemon that manages topology, master selection, and<br>initialization of the switch network. This performs its functions through<br>hrdw_svr and presently runs on the HMC. |
| <b>HMC</b>  | This is the Hardware Management Console. Also known as the Hardware<br>Service Console. The Linux-based management station for LPAR-capable<br>pSeries systems.                         |
| <b>HPS</b>  | This stands for High Performance Switch. HPS is the shortest form of the<br>official name IBM @server pSeries High Performance Switch.                                                  |
| <b>LPAR</b> | Logical partitioning.                                                                                                    |
| pSeries HPS | See HPS.                                                                                                    |
| <b>SMA</b>  | Shared memory adapter, an obsolete name based on its technical function,<br>can still be found in some reference materials.                                                             |
| SNI         | Switch Network Interface is the current name for server-side components.                                                                                                    |
| <b>SNM</b>  | Switch Network Manager, used in the GUI to reference functions of the FNM.                                                                                                    |

<span id="page-1-0"></span>*Table 1 HPS terminology*

# **Evolution of switch technology**

The IBM @server pSeries High Performance Switch (HPS) is considered to be the next progression of the SP Switch. Although the HPS cannot be used with PSSP or an SP complex, its internal designs are similar to the SP Switch architecture. See [Figure 1 on](#page-2-0)  [page 3](#page-2-0) for the logical progression of IBM switch technology.

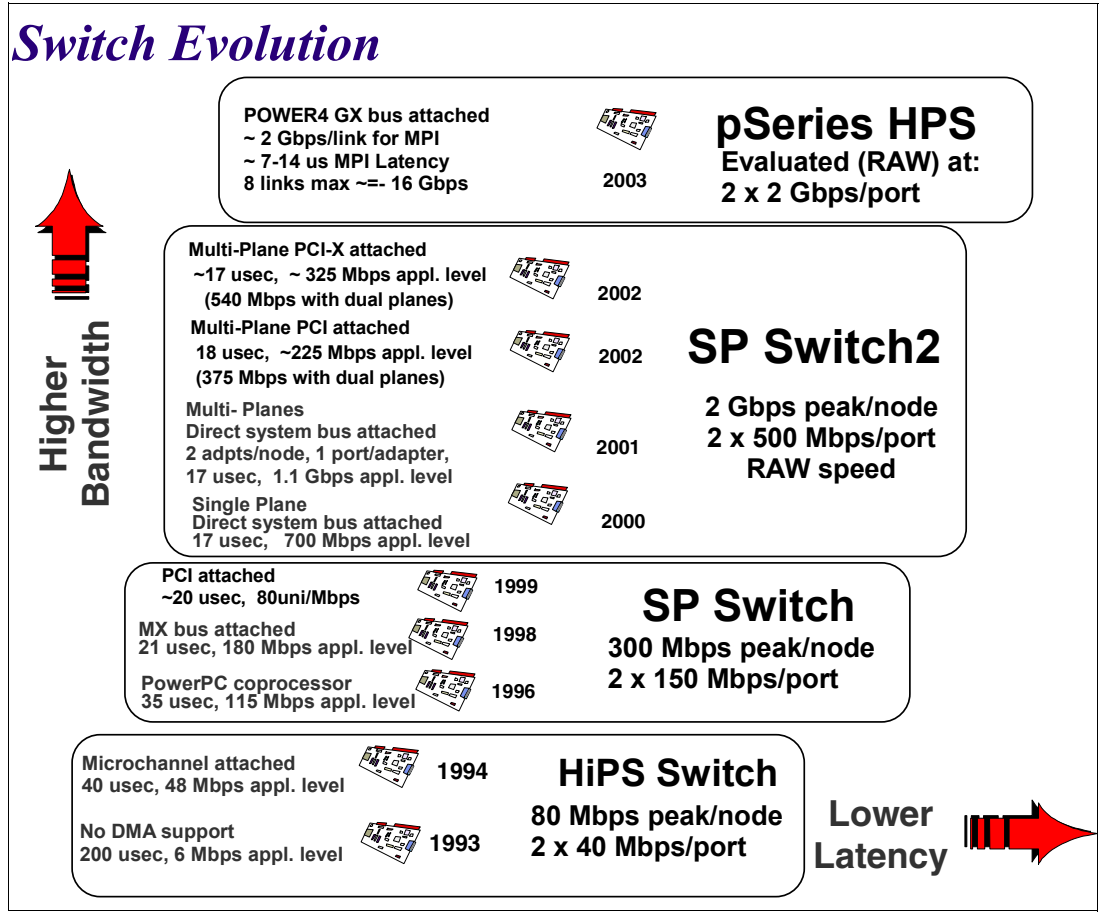

<span id="page-2-0"></span>*Figure 1 IBM switch evolution*

# **pSeries hardware requirements**

As previously mentioned, the new HPS has special connection hardware requirements, thus the pSeries models supported for running the switch are limited.

The pSeries servers that currently support the HPS are:

- ▶ pSeries 690 (7040-681), running with CPU type:
	- POWER4 (1.1/1.3 GHz)
	- POWER4+™ (1.5/1.7 GHz)
- pSeries 655 (7039-651), running with CPU type:
	- POWER4 (1.1/1.3 GHz)
	- POWER4+ (1.5/1.7 GHz)

# **Frames supported for HPS installation**

The pSeries High Performance Switch hardware (M/T 7045-SW4) is supported for installation in the following specific frames:

Maximum one switch per p690 (7040-681) frame

- $\blacktriangleright$  Maximum one switch per pSeries 655 (7039-651) occupied frame (609.6 mm, 24 inch, wide, 42 EIA units, deep frame 7040-W42)
- ► One to eight switches in a 7040-W42 switch-only frame

If more than two switches are anticipated to be in the same switch-only frame, due to the bulk of the copper cables, add the 609.6 mm (24 in.) frame extender to your initial configuration to allow for proper clearance from the beginning.

For additional information, see the *IBM @server Cluster 1600 pSeries High Performance Switch Planning, Installation, and Service*, GA22-7951.

## **Physical switch installation**

The pSeries HPS is a four EIA-unit subsystem, so it occupies the same amount of rack space as an I/O drawer (M/T 7040-61D).

Within the initial offering, the primary components for an HPS are listed in [Table 2.](#page-3-0)

| Feature code number | <b>Description</b>                                                                                 |  |  |  |
|---------------------|----------------------------------------------------------------------------------------------------|--|--|--|
| FC 9049             | <b>Intermediary Switch Board</b>                                                                   |  |  |  |
| FC 9047             | Server Switch Board                                                                                |  |  |  |
| FC 6436             | Switch port connection card - optical (riser card)                                                 |  |  |  |
| FC 6435             | Switch port connection card - blank (slot filler)                                                  |  |  |  |
| FC 6433             | Switch port connection card - copper (riser card)                                                  |  |  |  |
| FC 3756             | Network diag tool (44P4060) (diag wrap SPCC, diag wrap copper cable,<br>and diag wrap fiber cable) |  |  |  |

<span id="page-3-0"></span>*Table 2 Customer-orderable switch components*

**Note:** The Intermediary Switch Boards (ISBs) come in sets of two or sets of four due to topology requirements.

The pSeries HPS has 16 slots used for installing the switch port connection cards (raiser cards):

- $\blacktriangleright$  Eight dedicated slots for switch-to-node connections (each slot holds a 2-port riser card).
- Eight dedicated slots for switch-to-switch connections (each slot holds a 2-port riser card).

The slots for the switch-to-node and switch-to-switch riser cards are physically interleaved. An internal diagram of the HPS assembly (7045-SW4) is presented in [Figure 2 on page 5.](#page-4-0)

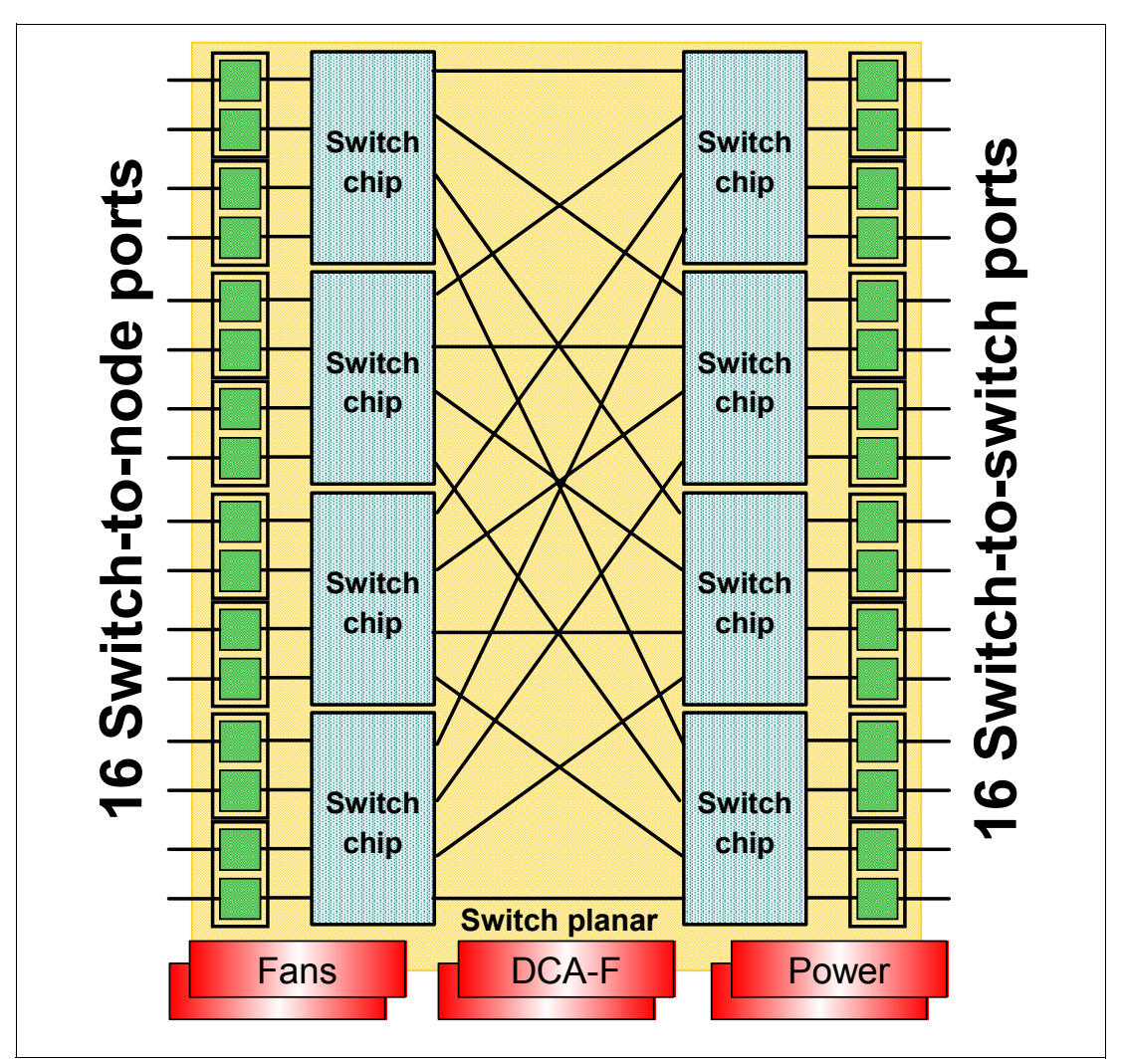

<span id="page-4-0"></span>*Figure 2 HPS board: 1 plane, 32-port topology*

**Tip:** It is not mandatory to install the switch riser cards in sequential order. This might be useful in certain situations to provide a simplified switch cable management.

The switch riser cards provide the necessary electrical signal adaptation (transceivers) between the switch chip ports and cables. See [Figure 4 on page 7.](#page-6-0)

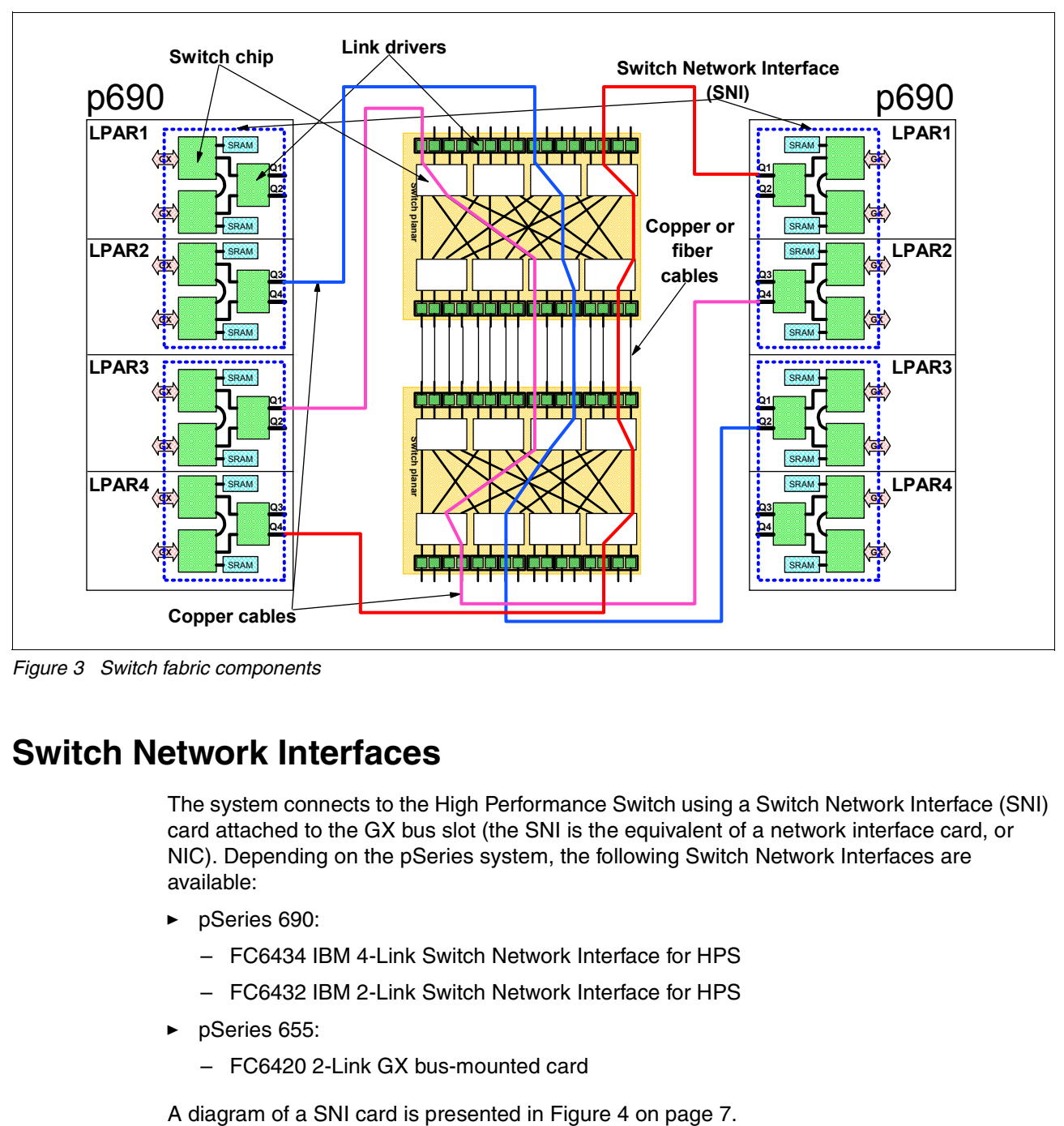

*Figure 3 Switch fabric components*

# **Switch Network Interfaces**

The system connects to the High Performance Switch using a Switch Network Interface (SNI) card attached to the GX bus slot (the SNI is the equivalent of a network interface card, or NIC). Depending on the pSeries system, the following Switch Network Interfaces are available:

- **P** pSeries 690:
	- FC6434 IBM 4-Link Switch Network Interface for HPS
	- FC6432 IBM 2-Link Switch Network Interface for HPS
- **P** pSeries 655:
	- FC6420 2-Link GX bus-mounted card

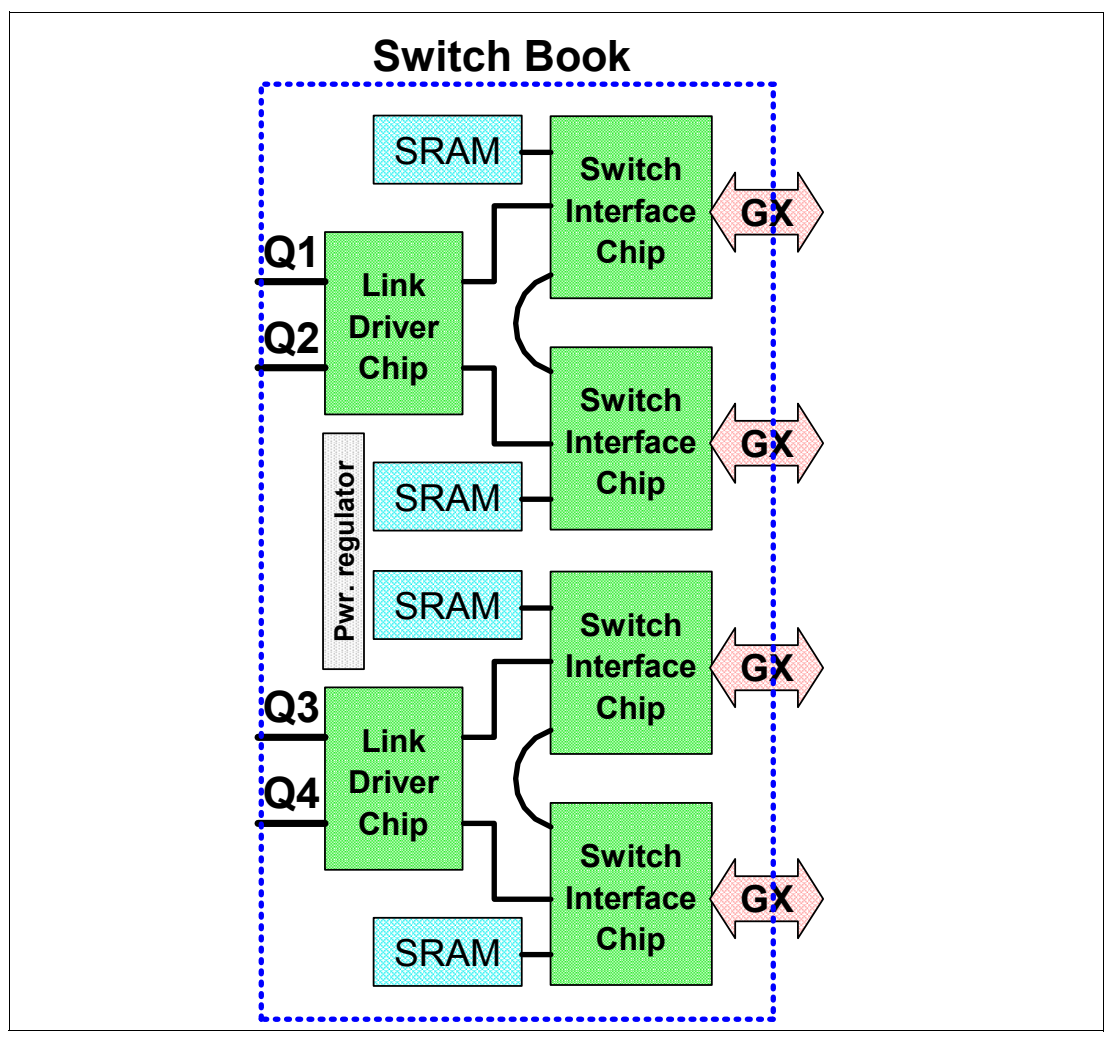

<span id="page-6-0"></span>*Figure 4 Switch Network Interface card diagram*

For details about the GX slot locations, refer to IBM @server Cluster 1600 pSeries High *Performance Switch Planning, Installation, and Service*, GA22-7951.

The number of switch links per pSeries server depends on the type of server and its hardware configuration. For example, the number of supported links in a pSeries 690 system depends on the MCM configuration, and it might have 2, 4, 6, or 8 link pairs attached. See [Figure 6 on](#page-8-0)  [page 9](#page-8-0) for a correlation between the MCMs installed and the GX buses available in a pSeries 690 server.

# **p655 SNI adapter placement**

Due to bandwidth requirements, each SNI port requires its own GX bus. The p655 has only two GX buses available. Therefore, only one 2-Link adapter (FC 6420) can be used. Also, due to packaging and thermal considerations, the SNI card must be installed in the first GX slot; the second GX slot must remain empty.

*Table 3 Maximum links per pSeries 655 (7039-651) server for connecting to an HPS network*

| Server | Max. no. of links | <b>Supported SNIs</b>    |  |
|--------|-------------------|--------------------------|--|
| p655   | $\epsilon$        | $2$ -Link card (FC 6420) |  |

# **p690 SNI adapter placement**

The pSeries 690 (7040-681) servers provide one GX bus per CPU chip (2-way), for a total of four GX buses per MCM. Each GX slot provides two GX buses from each of its closest two MCMs, for a total of four GX buses per GX slot. [Figure 5](#page-7-0) presents the association between MCMs and GX slots.

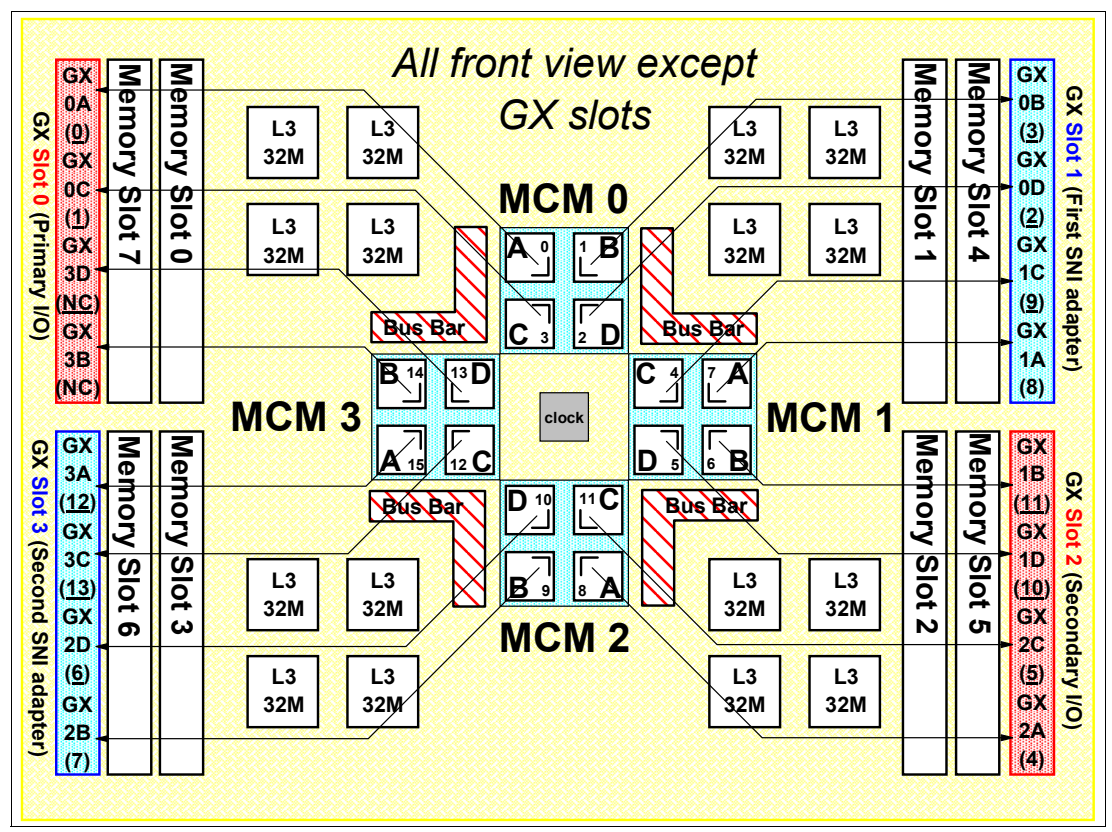

<span id="page-7-0"></span>*Figure 5 p690 MCM to GX bus activation chart*

The number of switch links supported in a pSeries 690 server is shown in [Table 4.](#page-7-1)

<span id="page-7-1"></span>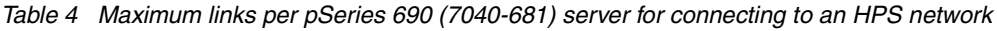

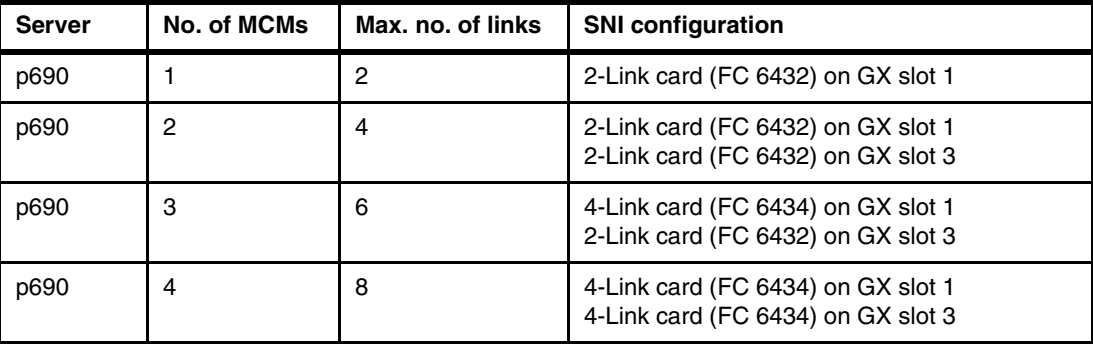

**Note:** The GX slots 0 and 2 are not supported for installing SNI books. Slot 0 is used for primary I/O book, and slot 2 for an additional I/O book.

The maximum configuration for a p690 (with four MCMs) is four LPARs connected to the HPS, each partition using two links. The links are always assigned in pairs. It is possible to assign more than one link pair to the same LPAR for redundancy or for dual-plane configurations.

For example, in a pSeries 690 server configured with four MCMs in a single partition, all the SNIs (four link pairs) can be assigned to that partition. [Figure 6](#page-8-0) shows the relationship between the SNI books and the MCMs.

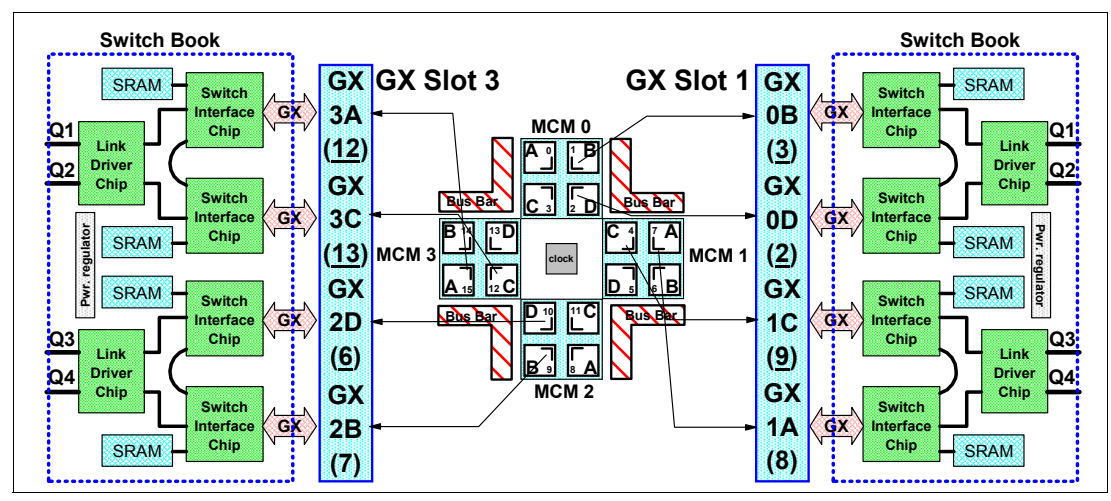

<span id="page-8-0"></span>*Figure 6 MCM to GX to switch adapter relationship*

To allocate the SNI link pairs to the LPARs on a p690, see [Figure 7.](#page-8-1)

|                |                  |                       | Slot 1           |  |                |                | Slot 0                |                  |
|----------------|------------------|-----------------------|------------------|--|----------------|----------------|-----------------------|------------------|
| F N M<br>#     | G X<br>Chip<br># | SNI<br>Port           | Location<br>Code |  |                |                |                       |                  |
| $\overline{4}$ | 8                | P 1                   | H 1 - Q 4        |  |                |                | <b>CSP</b>            |                  |
| 5              | 9                | P <sub>0</sub>        | H 1 - Q 3        |  |                |                | &<br><b>SPCN</b>      |                  |
| 0              | 2                | P <sub>3</sub>        | H 1 - Q 2        |  |                |                |                       |                  |
| $\mathbf{1}$   | 3                | P 2                   | H 1 - Q 1        |  |                |                |                       |                  |
|                |                  | <b>HPS 4-Port SNI</b> |                  |  |                |                |                       | Slot 3           |
|                |                  | Slot 2                |                  |  | F N M<br>$\#$  | $C$ hip<br>#   | SNI<br>Port           | Location<br>Code |
|                |                  |                       |                  |  | 6              | 12             | P 2                   | $H$ 4 - Q 1      |
|                |                  | I/O                   |                  |  | $\overline{7}$ | 13             | P 3                   | $H$ 4 - Q 2      |
|                |                  | Book                  |                  |  | 2              | 6              | P <sub>0</sub>        | $H$ 4 - Q 3      |
|                |                  |                       |                  |  | $\mathsf 3$    | $\overline{7}$ | P 1                   | $H$ 4 - Q 4      |
|                |                  |                       |                  |  |                |                | <b>HPS 4-Port SNI</b> |                  |

<span id="page-8-1"></span>*Figure 7 SNI to GX bus map: Physical location codes*

[Table 5 on page 10](#page-9-0) describes the terminology used for physical location codes presented in [Figure 6](#page-8-0).

| Term          | <b>Definition</b>                                                                                  |
|---------------|----------------------------------------------------------------------------------------------------|
| SNI port      | Described the port number within the book.                                                         |
| FNM #         | Describes the network manager's logical designator for the chip connected<br>to the port.          |
| Chip#         | The system's number used in CPU controls for that I/O chip based on the<br>location on the GX bus. |
| Location code | Physical location of the slot and port within HMC I/O operations.                                  |

<span id="page-9-0"></span>*Table 5 Physical location codes terminology*

#### *Notes about adapter placement*

If a 4-port SNI adapter (book) is used where insufficient MCMs are available, all four links will be listed; however, inactive links assigned to an LPAR will prevent that LPAR from booting.

When both 4-port and a 2-port SNI books are used in the same Central Electronic Complex (CEC), the 4-port must be in slot 1 and the 2-port must be in slot 3.

# **Installing the switch cables**

There are two types of switch connections:

- Server-to-switch connections. This type of connection involves:
	- SNIs on the server side: 2-Link or 4-Link cards.
	- Copper cables switch port connection cards (FC 6433 switch raiser cards) on the switch side.
	- Copper cables for connection between the SNI ports and the switch cards. The currently available cables for server to switch connection are:
		- Copper switch cable 1.2 m (FC 3161)
		- Copper switch cable 3 m (FC 3166)
		- Copper switch cable 10 m (FC 3167)

The connections of an SNI link pair can be spread over the available switch cards in the same switch assembly, thus providing protection in case one switch raiser card fails.

**Note:** The link pair provided by a 2-Link SNI can be converted to single-link use by installing a special warp plug (FC 6437). This feature is not supported for a 4-Link SNI card. Should this configuration become available, it will allow two LPARs to be connected to the same switch riser card. When using this configuration, 2-link nodes *cannot* span riser cards, and all cabling must be sequential.

- Switch-to-switch connections. This type of connection involves:
	- A pair of switch port connection cards, available in two options:
		- Copper switch port connection cards (FC 6433)
		- Fiber switch port connection cards (FC 6436)
	- Communication cables between switch port connection cards:
		- Copper cables: 1.2, 3, or 10 m
		- Multi-mode fiber cables: 20 m (FC 3256) or 40 m (FC 3257) cables

#### **Notes:**

- ► The same copper switch cards and cables are used for server-to-switch and switch-to-switch connections, but there are dedicated slots in the switch for each connection type. The fiber cards contains two links = two FC loops (IN, OUT pairs) for a total of four ports.
- $\blacktriangleright$  A switch-to-switch connection must have both links of the switch riser cards connected.
- ► Single-link mode, as mentioned in *IBM @server Cluster 1600 pSeries High Performance Switch Planning, Installation, and Service*, GA22-7951, will not be a part of the initial offering.
- ▶ According to *IBM @server Cluster 1600 pSeries High Performance Switch Planning, Installation, and Service*, GA22-7951, a 4-Link SNI must be fully cabled, even if only one pair is used; however, we found that when cabling only one of the two pairs, it functions properly.
- ► According to *IBM @server Cluster 1600 pSeries High Performance Switch Planning*, *Installation, and Service*, GA22-7951, links within the same pair must attach to the same riser card.
- $\blacktriangleright$  In a 2-switch, single-plane configuration, link pairs can be split between the two switches for redundancy.

# **Installing the HMC administrative network**

This sections describes how to install the Hardware Management Console (HMC) administrative network.

#### **Adapters for the local area network**

You should plan for at least one network interface card (NIC) in each LPAR for the local area network (LAN) connection. For a IBM @server Cluster 1600, a LAN must connect the following resources:

- $\blacktriangleright$  HMC
- LPARs
- Cluster Systems Management (CSM) server

The LAN adapters are used by the software functions included in the HMC code. They can be also used by the CSM server for management functions of LPARs and by the Network Install Manager (NIM) when performing a network operation against the LPARs.

[Table 6](#page-10-0) contains a list of HMC-supported Ethernet NICs.

| Feature code number | <b>Description</b>                      |
|---------------------|-----------------------------------------|
| FC 4962             | 10/100 Mbps Ethernet PCI Adapter II     |
| FC 2969             | Gigabit Ethernet SX PCI Adapter         |
| FC 2975             | 10/100/1000 Base-T Ethernet PCI Adapter |

<span id="page-10-0"></span>*Table 6 Supported Ethernet adapters for HMC*

Currently, the supported speed for the trusted LAN is limited to 100 Mbps. The Ethernet adapters in a 7040-61D drawer for trusted and administrative LAN attachment must be installed in slots 8 and 9.

## **Trusted network option for multiple HMCs**

In a complex configuration, with multiple frames and SNM daemons running on multiple HMCs, a separate network for Switch Network Manager (SNM) communication should be provided. This is necessary because communication between SNM daemons running on separate HMCs should be not affected by any other network traffic (due to performance and security reasons). Therefore, we recommend using at least two network interfaces in each HMC, allocating one network interface for CSM-to-HMC communication, and one network interface for HMC-to-LPAR traffic.

**Tip:** This is not a technical requirement. In a small environment with a couple of HMCs and a few LPARs, both CSM-to-HMC and HMC-to-LPAR traffic can use the same physical and logical network.

#### **Installing hardware management cables**

The HPS requires a mixture of RS-232 and RS-422 serial asynchronous ports in the HMC. For each CEC, three serial connections are required, one RS-232 connection to the Common Service Processor (CSP) and two RS-422 connections to the Bulk Power Assemblies (BPAs) in the frame. For a switch-only frame, only RS-422 connections are needed.

For a list of supported serial hardware, see Chapter 4, "System management Components," in *IBM* @server Cluster 1600 pSeries High Performance Switch Planning, Installation, and *Service*, GA22-7951.

#### **CEC-to-HMC serial connection parameters**

The hardware management connection between a Central Electronics Complex (CEC) and the HMC is made through an RS232 serial line running at 19200 bps, 8 data bits, no parity, 1 stop bit, and no hardware flow control lines. Framing is provided by Serial Line Internet Protocol (SLIP) within the Common Service Processor (CSP). This connection is now also used for setting up route tables within the Shared Memory Adapter (SMA), that is, the Switch Network Interface (SNI) controls.

#### **BPC-to-HMC serial communication parameters**

The hardware management connection between the Bulk Power Assembly (BPA) and the HMC was previously provided through the CEC serial connection. Due to performance reasons, this has changed for frames that contain a pSeries HPS. The new connection is provided directly to the BPA through two RS422 serial lines running at 57600 bps, 8 data bits, no parity, 1 stop bit, balanced pairs for transmit and receive, and no hardware flow control lines. Framing is provided by Start of String Indicator (SOSI), an IBM proprietary protocol similar to SLIP. These new connections are used for frame power subsystem management such as firmware updates and switch hardware control.

For an example of serial cabling from HMC to frames, see [Figure 8 on page 13](#page-12-0).

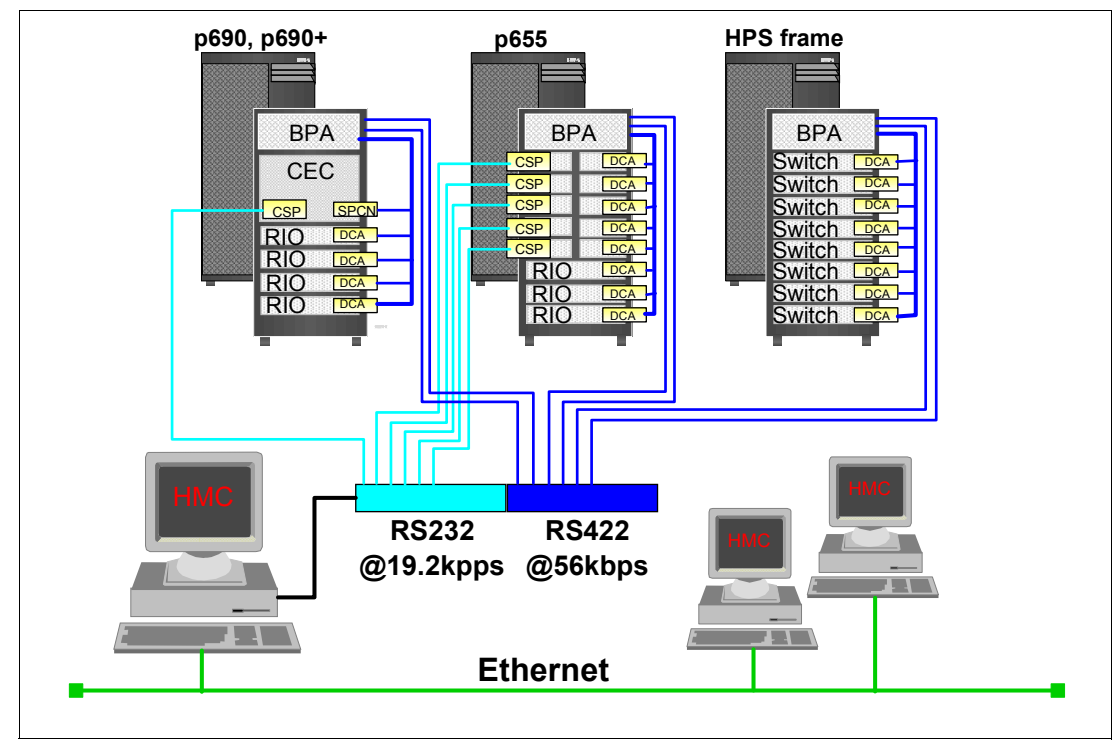

<span id="page-12-0"></span>*Figure 8 Service network (multiple frames)*

**Note:** Although the 8-port asynchronous adapter natively supports both RS-232 and RS-422 modes, the 128-port asynchronous adapter only supports RS-232 through 16-port RANs. By the time the HPS is generally available (GA), an RS-232 to RS-422 convertor should be available as part of the RS-422 cable set as ordered.

## **HMC requirements**

The minimum configuration for the HMC should be a 7315-C01 or equivalent. The initial HPS offering is limited to 32 switch-attached nodes due to HMC performance considerations.

This limitation will likely be lifted by the next major release and might require new HMC hardware and software levels.

The version of the HMC code required for installing pSeries HPS is R3V2.4 or later. Check for the latest version of HMC code on the AIX® Support Web site:

<http://techsupport.services.ibm.com/server/hmc>

# **Installing and configuring the pSeries High Performance Switch**

This section describes the installation of pSeries HPS in our test environment. We also discuss different scenarios by providing general guidelines.

**Note:** The procedures related to HMC are provided for the hscroot user, unless a different authorization level is required for a specific operation.

# **Sample test environment**

For the examples presented in this section, we used the following configuration:

- Three IBM  $@server$  pSeries 690 systems (7040-681)
- ▶ One Hardware Management Console (7315-C01)
- Two IBM @server pSeries HPS (7045-SW4)

The two switch assemblies are mounted in two separate pSeries 690 racks: 7040-61R.

 $\triangleright$  One IBM @server pSeries 630 (7028-6E4) as the CSM management server

Each of the p690 systems has 32 CPU and two 4-Link SNI cards. Four partitions have been created on each CEC, one LPAR containing eight CPUs and an SNI link pair. See [Figure 9](#page-13-0) for a picture of our LPAR environment as seen from the HMC.

|                                                                                                    |                                                                                                    |                                                            |                              | Web-based System Manager - /home/hscroot/WebSM.pref: /Management Environment/c121hmc1.ppd.pok.ibm.com/Server and Partition/Server Management | $-10x$<br>모 <sub>도</sub> 리 |  |  |  |
|----------------------------------------------------------------------------------------------------|----------------------------------------------------------------------------------------------------|------------------------------------------------------------|------------------------------|----------------------------------------------------------------------------------------------------|----------------------------|--|--|--|
| Console Server Management Selected View Window Help                                                                               |                                                                                                    |                                                            |                              |                                                                                                    |                            |  |  |  |
| Þi<br>B <sub>1</sub><br>$ S_3 $<br>F<br>ЮI<br>围<br>$\leftarrow$ $\Rightarrow$<br>$\mathbf{L}$                                     |                                                                                                    |                                                            |                              |                                                                                                    |                            |  |  |  |
| <b>Navigation Area</b>                                                                                                    |                                                                                                    | Server and Partition: Server Management                    |                              |                                                                                                    |                            |  |  |  |
| □ Management Environment<br>$\Box$ c121hmc1.ppd.pok.ibm.com<br>Server and Partition<br>Server Management<br>由 Manager Security    | Name<br>蘭<br>7040-61R*0293AFA<br>E-<br><b>E</b> <i>E</i> c132<br>El System Profiles<br>白 品 Partitions                                                                                                    | State<br>Ready                                             | Operator Panel Value<br>LPAR | <b>Frame Number</b><br>3                                                                                                    |                            |  |  |  |
| Switch Management<br>Software Maintenance<br><b>E-</b> HMC Management<br>E FILE HMC Maintenance<br><b>E-</b> Service Applications | 由 显 FullSystemPartit Not Available<br>由 图 c121f3rp03<br>由 图 c121f3rp04<br>由 图 c121f3rp01<br>由 P c121f3rp02                                                                                                    | Running<br>Running<br>Running<br>Running                   |                              |                                                                                                    |                            |  |  |  |
| Ħ<br>localhost.localdomain<br>由                                                                                                   | 冒<br>7040-61R*02210BB<br>Ġ.<br>白<br>$\vert$ c121<br>System Profiles<br>白 图 Partitions<br>显 FullSystemPartit Not Available<br>田<br>$\mathbb{R}$ c121f1_all<br>Đ<br><b>显 c121f1rp03</b><br>⊞<br><b>显</b> c121f1m04<br>田<br>由 显 c121f1rp01<br>田 显 c121f1rp02    | Ready<br>Ready<br>Running<br>Running<br>Running<br>Running | LPAR                         | $\overline{1}$                                                                                                    |                            |  |  |  |
|                                                                                                    | 7040-61R*0220CAB<br>菩<br>Ġ<br>$\sqrt{2}$ c131<br>e-<br>System Profiles<br>白 G Partitions<br>由 显 FullSystemPartit Not Available<br>由 显 c121f2_all<br><b>星</b> c121f2rp03<br>Ð<br><b>显</b> c121f2rp04<br>F.<br><b>显</b> c121f2rp01<br>Ė<br>El segrencion<br>÷. | Ready<br>Ready<br>Running<br>Running<br>Running<br>معتمسه  | LPAR                         | $\overline{2}$                                                                                                    |                            |  |  |  |
| F<br>Ready<br>29 Objects shown 0 Hidden.                                                                                          | $\blacktriangleleft$                                                                                                    | 1 Object selected.                                         |                              | hscroot - c121hmc1                                                                                                    |                            |  |  |  |

<span id="page-13-0"></span>*Figure 9 Three CECs connected to pSeries HPS*

# **Backing up the HMC configuration data**

This section describes the methods used to save the critical data from your existing HMC. If you perform a new pSeries HPS installation with a fresh LPAR configuration, you can skip this step.

## **Saving upgrade data**

If you plan to upgrade existing HMC code, you have to save the data before starting the upgrade operation. The saved information includes:

- System preferences
- Profile information
- ► Service Agent files
- Inventory Scout Service files

The information can be stored either on a DVD-RAM media or on a separate partition on the HMC hard disk. This assumes that the hard drive will not be re-partitioned during the upgrade operation.

To save the upgrade data:

- 1. From the Navigation Area of the System Management interface, select **Software Maintenance**.
- 2. Select **HMC**.
- 3. Select **Save Upgrade Data**.
- 4. Select either **DVD** or **Hard drive**.

If you see an "HSCP0025" error message during the "Save Upgrade Data" operation, it might be due to insufficient space on the /dev/hda2 or /var file system. Check the /var/hsc/log/SaveUpgradeFiles.log file.

#### **Saving profile data**

Use this function to save the LPAR profile information of your server.

To save the profile data:

- 1. In the Server Management window of the System Management interface, right-click the system icon of the targeted CEC for this operation.
- 2. Select **Profile Data**, and then **Backup**.
- 3. Enter the name of the backup file.

The file is saved in /var/hsc/profiles/*<MTMS>/<backup file name>*, where MTMS represents a string containing the machine type and the serial number of the CEC.

#### **Backing up critical console data**

Using this task to save critical information about your HMC environment, such as:

- User preferences files
- HMC platform configuration files
- User information
- ► HMC log files

**Note:** This task requires a DVD-RAM media.

To back up critical console data:

- 1. From the Navigation Area of the Web-based System Manger (WebSM), select **Software Maintenance**.
- 2. Select **HMC**.
- 3. Select **Backup Critical Console Data**.

**Note:** If you need to restore your critical console data, you will need the HMC base media of the same version and release as the currently installed one. Restoring a backup on a different HMC version or release might result in a damaged HMC installation.

# **Migrating the HMC code**

To migrate the HMC code, first boot the HMC from the CD-ROM media.

At the Hardware Management Console, Hard Disk Install/Upgrade menu, you can choose:

- 1. Install/Recovery: For a new installation of the HMC code
- 2. Upgrade: For an upgrade installation of the new HMC code

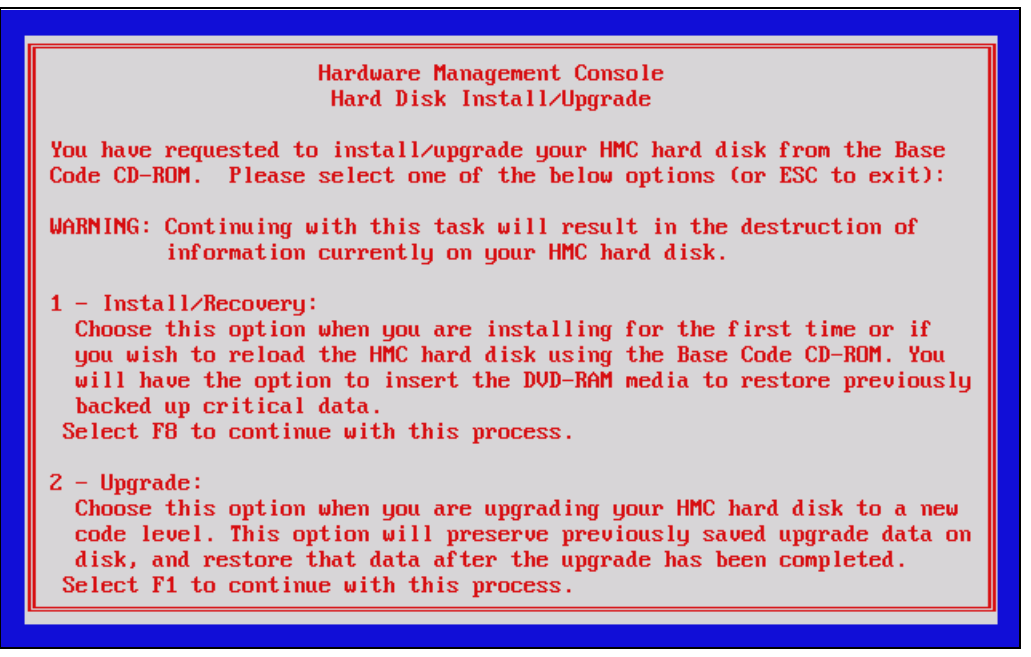

*Figure 10 Install/Upgrade HMC screen*

If you press F8 (Install/Recovery), a warning confirmation is issued (press F1 to continue). When this process ends, remove the CD from the DVD drive and press Enter.

If you press F1 (Upgrade), a confirmation is issued (press F1 to continue). When this process ends, remove the CD from the DVD drive.

If the HMC does not boot from the CD, press F1 when the HMC is booting to enter the BIOS Setup Utility, go to Startup Sequence, and check if the CD is on startup list.

# **Configuring the HMC software**

The following steps cover an installation of the HMC from scratch. If you upgraded your HMC, you should skip these steps.

#### **Changing the mouse, keyboard, and time zone configuration**

If you are not using a USB mouse and keyboard, you need to change the mouse and keyboard configuration. Follow the on-screen instructions during the first reboot of the HMC after the installation process ends. You can also check the date, time, and time zone on the HMC. For further details, refer to *IBM (@server Hardware Management Console for pSeries Installation and Operations Guide*, SA38-0590

# **Configuring IP**

To configure the IP:

- 1. From the System Manager interface on HMC, select **HMC Maintenance**.
- 2. Select **System Configuration**.
- 3. Select **Customize Network Settings**.

Customize the network settings according to your environment. Some focus points:

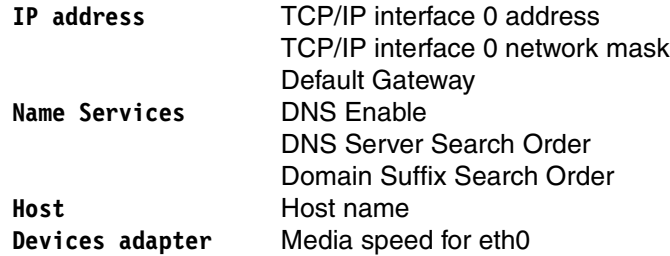

**Note:** In order to activate the settings, reboot the HMC.

- 4. Test the network connectivity:
	- a. Select **HMC Maintenance**.
	- b. Select **System Configuration**.
	- c. Select **Test Network Connectivity**.

Provide a host name or an IP address of a valid host on the LAN (for example, your CSM server).

# **Enabling the virtual terminal (optional)**

You can enable the virtual terminal option on the HMC. This enables you to connect to the HMC using the Web-based System Manager Remote Client.

To enable the virtual terminal:

- 1. From the Web-SM Interface, select **HMC Maintenance**.
- 2. Select **System Configuration**.
- 3. Select **Enable** or **Disable Remote Virtual Terminal**. Then select **Enable Remote Virtual Terminal Connections** and click **OK**.

# **Installing the HMC corrective service (if applicable)**

This step installs the latest corrective services, available on the HMC Support Web site for your version of HMC code:

<http://techsupport.services.ibm.com/server/hmc>

To install the HMC corrective service:

- 1. From the System Management interface (that is, the WebSM), select **HMC Maintenance**.
- 2. Select **HMC**.
- 3. Install **Corrective Services**.

You can either choose a removable media or download the patches from a remote location.

# **Configuring serial connectivity**

You need to set up the serial adapters for RS232 and RS422 connections between the HMC and the managed systems.

To configure serial connectivity:

- 1. From the WebSM interface, select **HMC Maintenance**.
- 2. Select **System Configuration**.
- 3. Select **Configure Serial Adapter**.

Select the number serial adapters you want to configure and their type. By default, the serial ports are configured like RS232 ports.

4. Reboot the system to activate the changes.

After the reboot, continue with the configuration of the RS422 serial ports.

- 5. Select **HMC Maintenance**.
- 6. Select **System Configuration**.
- 7. Select **Configure Serial Adapter**.

Select the board, port, and RS422 options.

**Note:** If you have a 128-port asynchronous adapter with 16-port RANs, you do not have to configure the ports as RS422, because this function is provided by hardware convertors.

#### **Installation of Web-based System Manger remote client (optional)**

If you want to manage the HMC from a remote workstation, you have to install the WebSM remote client on that workstation. Using the WebSM remote client, you can perform the same management operations as from the local HMC.

On your PC, open a browser window and go to http://*HMC\_name*/remote\_client.html, where HMC\_name is the host name for you HMC.

On the Microsoft® Windows® NT or 2000 client, perform the following steps:

- 1. Save to disk.
- 2. Execute setup.exe.

The AIX WebSM interface (sysmgt.websm) also can serve the same purpose.

# **Upgrading the firmware**

For a pSeries HPS installation, you have to check that you have the correct version for two types of microcode:

 $\blacktriangleright$  GFW (system firmware) is the microcode related to the CEC part of the system.

The firmware image contains:

- System power control network programming
- Service processor programming
- IPL programming
- Run-time abstractization services

The minimum level of GFW required for connecting a system to the pSeries HPS is:

- pSeries 690: 3H031024
- pSeries 655: 3J031024
- $\blacktriangleright$  Frame firmware is the microcode for the frame power subsystem. The minimum level required when installing a pSeries HPS is 259f.

Ensure that the latest firmware and microcode levels are installed on the system. The following firmware and microcode should be brought to the latest level:

- ► System microcode
- **Frame firmware**
- Integrated SCSI controller microcode
- Integrated Ethernet microcode

Because the SCSI and Ethernet controllers for the p690 system are actually placed on the I/O drawer, also check the firmware level associated with the I/O drawer 7040-61D.

For the latest firmware versions, check the IBM Technical Support Web site:

<http://techsupport.services.ibm.com/server/mdownload2>

System firmware should generally be loaded from floppy disk through the service processor menus; however, it can be loaded from AIX through normal system firmware methods.

Always check the release notes that come with the installation procedures, and update the system firmware to the level to correlate with the HMC software level. The first official HMC level supported for HPS installation is 3.2.5.

#### **Installing system firmware**

The system firmware resides in the primary I/O book. We recommend that you perform this upgrade first. The minimum firmware version required for installing the pSeries HPS is:

- pSeries 690: 3H031024
- pSeries 655: 3J031024

There are several ways to update the system firmware, depending on the pSeries type. To download the latest firmware code and view the instructions for installing it, refer to:

<http://techsupport.services.ibm.com/server/mdownload2>

**Note:** Prior to an AIX installation, p690 firmware can be updated from service processor menus using a floppy disk drive. For p655, the microcode can be updated through NIM. Always check the release version and installation instructions accompanying the firmware.

For both p690 and p655, there is an alternate procedure for upgrading the system firmware by using an LPAR with AIX installed. This procedure assumes that:

- The LPAR to be used must have service authority.
- All other partitions except the one with service authority must be shut down.
- The partition with service authority must have the update image on a local file system.

To install the system firmware:

1. Log in as root to the LPAR with the service authority. All other LPARs must be shut down.

2. Create the directory /tmp/fwupdate if does not exist:

mkdir /tmp/fwupdate

- 3. Download the proper firmware image from the IBM Support site, expand it, and put the image file in the /tmp/update directory.
- 4. Run these commands:

```
cd /usr/lpp/diagnostics/bin
./update_flash -f /tmp/fwupdate/<image_file_name>
```
5. Follow the instructions on the screen. The procedure will shut down the system.

## **Upgrading the frame microcode**

**Note:** Before the installation of the frame firmware, make sure that the CEC is logically powered off (the LCD panel shows OK).

To upgrade the power subsystem microcode (applies to p690 only):

- 1. Disconnect the SPCN cables from the J00B (bottom) port on BPC A and BPC B.
- 2. Connect the RS-422 cables from the HMC to the J00B (bottom) port on BPC A and BPC B.

**Note:** On the p690 server, the serial cables connecting the HMC to the BPC are normally connected to the J00A (top) port on the BPCs. However, the J00A ports must be enabled for use with the pSeries HPS. During this procedure, you will do the initial code load through the J00B ports. After you complete that process, you will move the RS-422 cables from the J00B ports to the J00A ports.

Then, with the serial cables on the J00A ports, reinstall the microcode to enable the top ports for use with the pSeries HPS.

- 3. On the HMC System Management interface, select the **Software Maintenance** menu, and then perform the following steps:
	- a. Select **Frame**.
	- b. Select **Install Corrective Service**.
	- c. Check the Frame code level (next to Frame MTMS in the lower panel).

If the frame code level is 259f or higher, continue with step 4.

If the frame code level is below 259f, do the following:

- i. Return to the Frame panel of the Software Maintenance menu.
- ii. Select **Receive Corrective Service**.
- iii. Place the disk with the ptcode into the HMC disk drive.
- iv. Click **OK** to upload from the disk.
- v. When the upload completes, return to the Frame panel of the Software Maintenance menu.
- d. Select **Install Corrective Service**.
- e. Highlight the Installed Version and the Frames to be updated fields. Highlight the appropriate corrective service version in the upper part of the Corrective Service panel, and select the frames to be updated in the lower part of the panel
- f. Select **Install** from the Install Corrective Service panel.

**Note:** The initial microcode install process can take up to one hour to complete. The second install (to enable the J00A ports) will only take a few minutes.

4. When the microcode installation completes, move the RS-422 cables from the J00B (bottom) ports to the J00A (top) ports on the BPCs.

**Note:** If there are cables attached to the J00A ports, disconnect the cables from the J00A ports and label the cable ends as not used, or if possible, disconnect both ends of the cables completely and remove them from the frame.

- 5. Reattach the SPCN cables to the J00B ports.
- 6. Refresh the GUI to update the frame code display.
- 7. After you have attached the RS-422 cables to the J00A ports and the SPCN cables to the J00B ports, reinstall the microcode to enable the J00A ports for use with the pSeries HPS:
	- a. Return to the **Software Maintenance** menu.
	- b. Select **Frame**.
	- c. Select **Install Corrective Service**.
	- d. Highlight the Installed Version and the Frames to be updated fields. Highlight the appropriate corrective service version in the upper part of the Corrective Service panel, and select the frames to be updated in the lower part of the panel
	- e. Select **Install** from the Install Corrective Service panel.
- 8. When the code is loaded and complete, power off the UEPO.

#### *A note about Hypervisor*

Hypervisor is the glue that holds all of the HPS components together. It exists within the CEC as Licensed Internal Code and is part of the firmware image. When in LPAR Ready mode, Hypervisor owns all system resources and provides an abstraction layer through which device access and control is arbitrated. It is because of these functions that Hypervisor was chosen to handle the HPS.

The HPS was originally intended to be a NUMA fast-cache adapter. To do this, it needed to be available prior to system boot. This required much of the switch chip functionality to become part of system firmware, and only Hypervisor had the necessary hooks to provide abstraction of system resources. Although the NUMA on POWER4 plans have been discontinued, the HPS design has been continued. There is insufficient room in switch microcode to off load these functions from Hypervisor, and as such, the HPS requires the CEC to be in LPAR Ready mode.

We also recommend that you fully configure the Switch Network Manager prior to initial CEC power-on, after the addition of the switch. Failure to do so might prohibit the use of the switch due to improper frame identification within the hardware server, thereby crippling its ability to identify components within the switch network. SNM configuration can be done within the HMC GUI, or through /opt/hsc/data/HmcNetConfig.

# **Configuring the frames**

This section describes how to configure the frames.

#### **Switch Network Manager**

Access the Switch Network Manager through the Switch Management GUI from within HMC V3.2.4 interface, as shown in [Figure 11](#page-21-0).

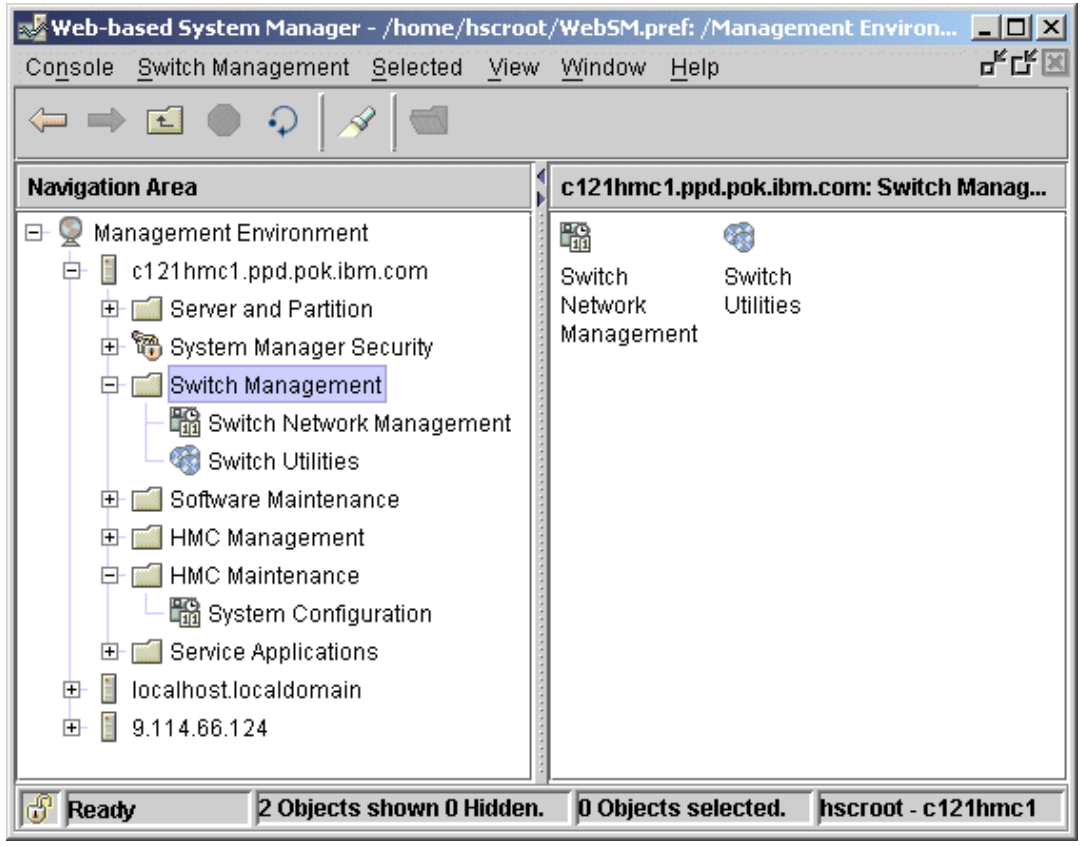

<span id="page-21-0"></span>*Figure 11 Switch Management*

#### **Assigning frame numbers**

After performing the frame power code upgrade and turning off the UEPO switch, you have to set the frame number to your frame.

On the HMC, perform the following steps:

- 1. Select **Switch Management**.
- 2. Select **Switch Utilities**.
- 3. Select **Frame Number Configuration**.
- 4. Set the frame number for the frame (see [Figure 12 on page 23\)](#page-22-0).

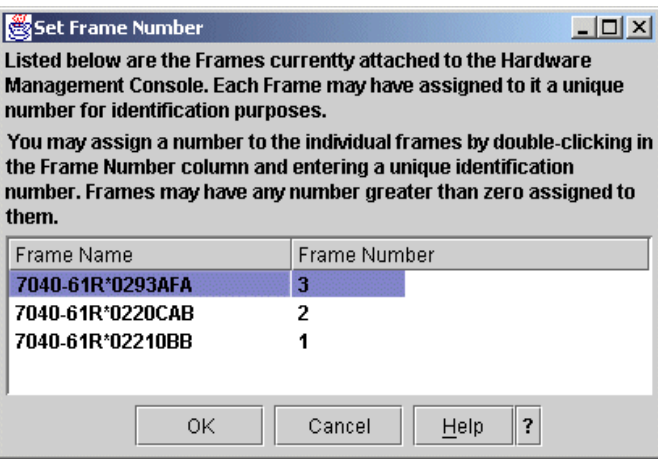

<span id="page-22-0"></span>*Figure 12 Setting the frame number*

**Note:** HMC can manage both numbered and unnumbered frames. You can have a mixed environment containing switched and non-switched frames.

#### **Configuring LPARs**

In order to use the HPS from AIX, you must assign links to your LPARs. Keep in mind that link pairs cannot be split between LPARs. Also, not all LPARs must be switch enabled if it does not meet your needs.

Links are always assigned in pairs and are not shared. This might change at some point, but currently, this is an architectural requirement. All internal components, including switch service processors and link pairs, are redundant. This means you can pull a switch cable loose, and rather than having an outage, a notice will show up in an AIX error report. We tested this, and only one ping packet was noticeably delayed.

If one link fails, the next available path is chosen (another link on the same SNI).

#### *A note about affinity LPARs*

GX buses are I/O resources. I/O resources are not forcibly controlled in affinity partitions. Diagram [Figure 5 on page 8](#page-7-0) shows which MCMs are required for which GX buses, and [Figure 7 on page 9](#page-8-1) shows which GX buses are required for each link.

When assigning I/O to affinity LPARs, choose the link pairs attached to the CPUs that are assigned to your affinity LPAR. For details about how affinity LPARs' CPUs are chosen, see *IBM* @server Hardware Management Console for pSeries Installation and Operations *Guide*, SA38-0590.

**Restriction:** Due to reliance upon Hypervisor functions, switch adapters cannot be dynamically allocated (DLPAR).

#### **Creating a switch-enabled LPAR**

To create a new LPAR attached to the switch:

- 1. Boot the CEC in LPAR mode:
	- a. In the Server and Partition window, select the frame you want to start.
	- b. Right-click the frame, and select **Power On**.

## c. Select **Partition Standby mode**.

Wait for the LCD panel on HMC to display LPAR.

- 2. Select the frame on which you want to create the LPARs.
- 3. Right-click the frame, and select **Create** → **Logical Partition**.

A new wizard starts to begin the configuration of the LPAR (see [Figure 13\)](#page-23-0). Enter a name for the partition, and click **Next**.

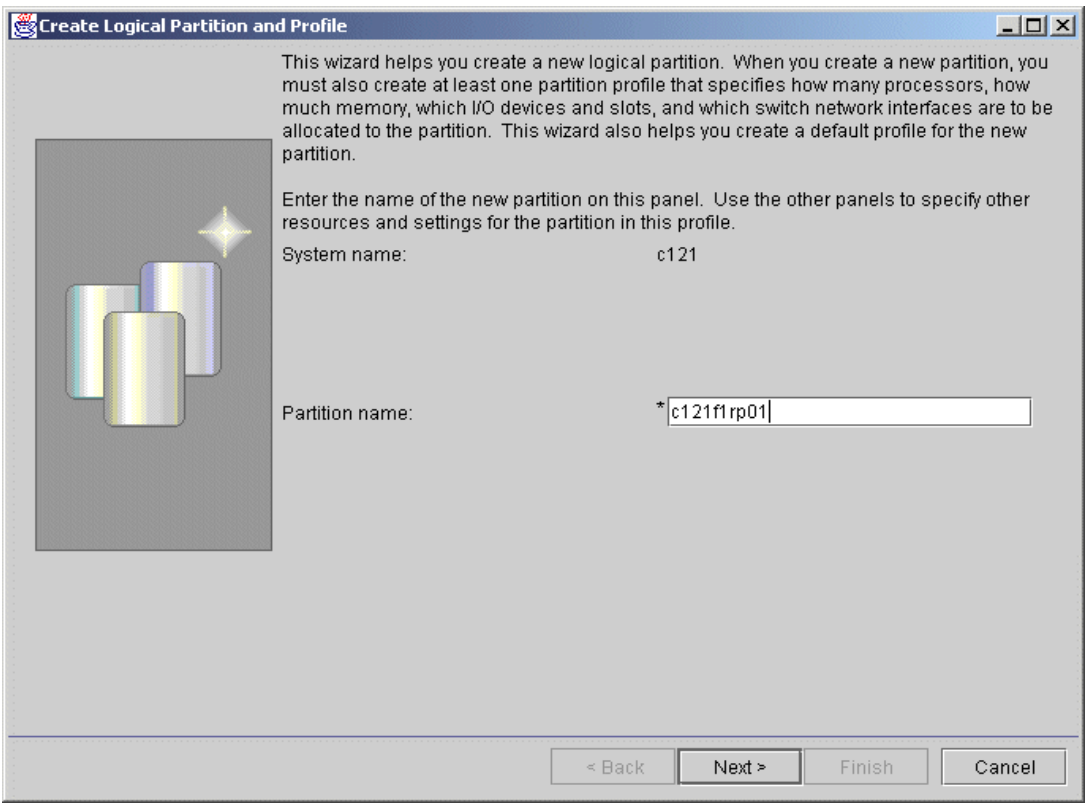

<span id="page-23-0"></span>*Figure 13 Create a new LPAR*

4. Select the CPU, memory, and I/O resources for the new partition. After providing the CPU and memory resources, select the SNIs for your partition. See [Figure 14 on page 25](#page-24-0).

For the p690 server used in our example, refer to the [Figure 7 on page 9](#page-8-1) for details related to the physical location of the SNI ports.

|                                |                          | Basic mode allows you to designate an entire pair's resources to a single partition. Advanced modes allows you to<br>choose the amount of resources you need from a pair allowing adapters to be shared among partitions. |
|--------------------------------|--------------------------|----------------------------------------------------------------------------------------------------|
| Configuration Modes<br>◉ Basic | O Advanced               |                                                                                                    |
| Select adapter pairs below:    |                          |                                                                                                    |
| <b>Adapter Pairs</b>           | <b>Physical Location</b> | Global ID                                                                                                    |
| 2/3                            | U1.18-P1-H1/Q4           | 1004/1014                                                                                                    |
| 6/7                            | U1.18-P1-H4/Q4           | 100c/101c                                                                                                    |
| 8/9                            | U1.18-P1-H1/Q2           | 1006/1016                                                                                                    |
| 12/13                          | U1.18-P1-H4/Q2           | 100e/101e                                                                                                    |
|                                |                          |                                                                                                    |
|                                |                          |                                                                                                    |
|                                |                          |                                                                                                    |
|                                |                          |                                                                                                    |
|                                |                          |                                                                                                    |
|                                |                          |                                                                                                    |
|                                |                          |                                                                                                    |
|                                |                          |                                                                                                    |
|                                |                          |                                                                                                    |
|                                |                          |                                                                                                    |
|                                |                          |                                                                                                    |

<span id="page-24-0"></span>*Figure 14 Assign the SNIs to the LPAR*

#### **Notes:**

- ► Q2 and Q4 refer to the two link pairs of an 4-Link SNI adapter. The ports of an SNI adapter can be allocated to partitions only in pairs. A link pair cannot be split between partitions.
- $\triangleright$  The Global ID must not be empty; otherwise, you can allocate the link pair to the LPAR, but you will not be able to boot it. This can happen when a 4-port SNI card is installed in a system with only two MCMs.

# **Upgrading an existing LPAR**

If you are upgrading an existing LPAR environment for connection to the pSeries HPS, you should change the LPAR proprieties and add the desired SNIs to the LPAR.

To upgrade an existing LPAR:

- 1. From the Server and Partition window, expand the CEC icon containing the selected LPAR.
- 2. Right-click the LPAR name and select **Proprieties**.
- 3. Select the Switch Adapters tab and select the appropriate SNIs. See [Figure 15 on](#page-25-0)  [page 26](#page-25-0).

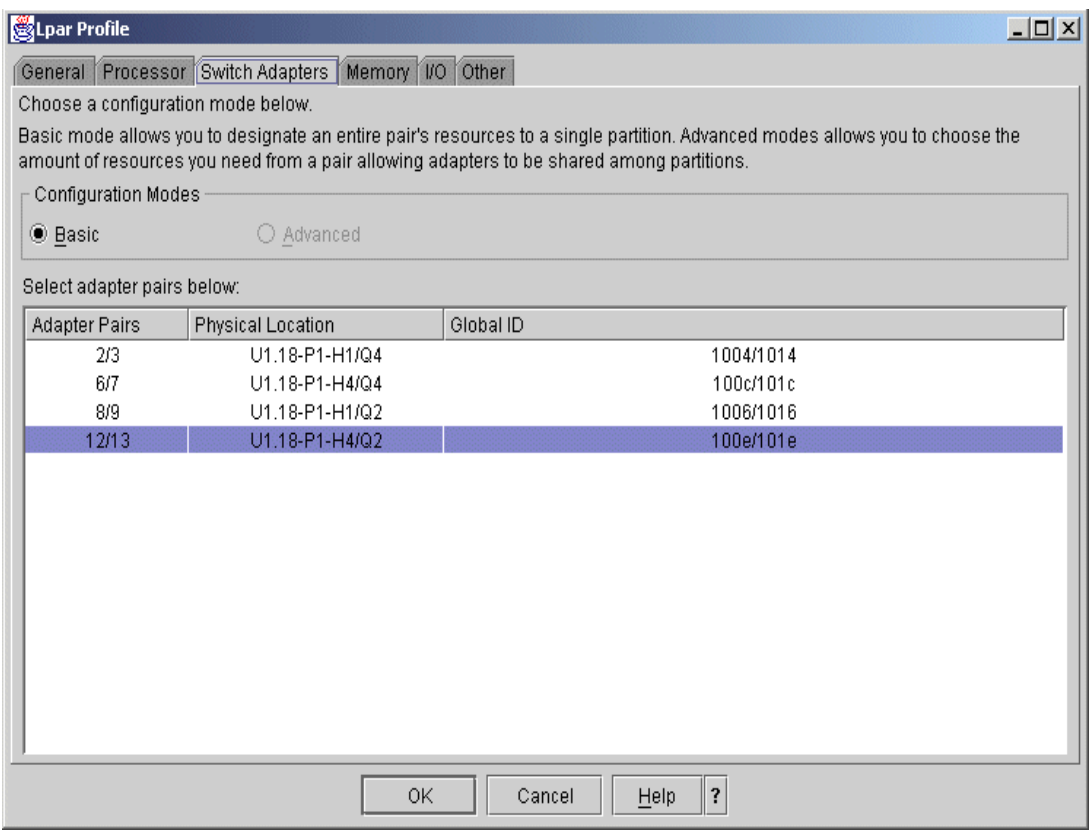

<span id="page-25-0"></span>*Figure 15 Adding the SNIs to an existing LPAR*

**Note:** The SNIs cannot be dynamically allocated. For the changes to become effective, you must shut down or reset the partition and wait approximately 30 seconds prior to activation.

# **Starting the switch**

This section describes how to start the switch.

# <span id="page-25-1"></span>**Enabling and disabling SNM functions on the HMC**

Perform the following steps when starting the switch for the first time:

- 1. Power off all the CECs using the HMC. Wait until "No Connection" and "OK" appears on the HMC console in Server Management window.
- 2. From the HMC WebSM interface:
	- a. Select **Switch Management**.
	- b. Select **Switch Network Management**.
	- c. Select **Enable the SNM Software**. The window shown [Figure 16 on page 27](#page-26-0) opens. Click **Yes** in the confirmation window. This enables the FNM processes to start on the HMC. From this menu, you can also disable the FNM daemons by selecting **Disable the SNM Software**.

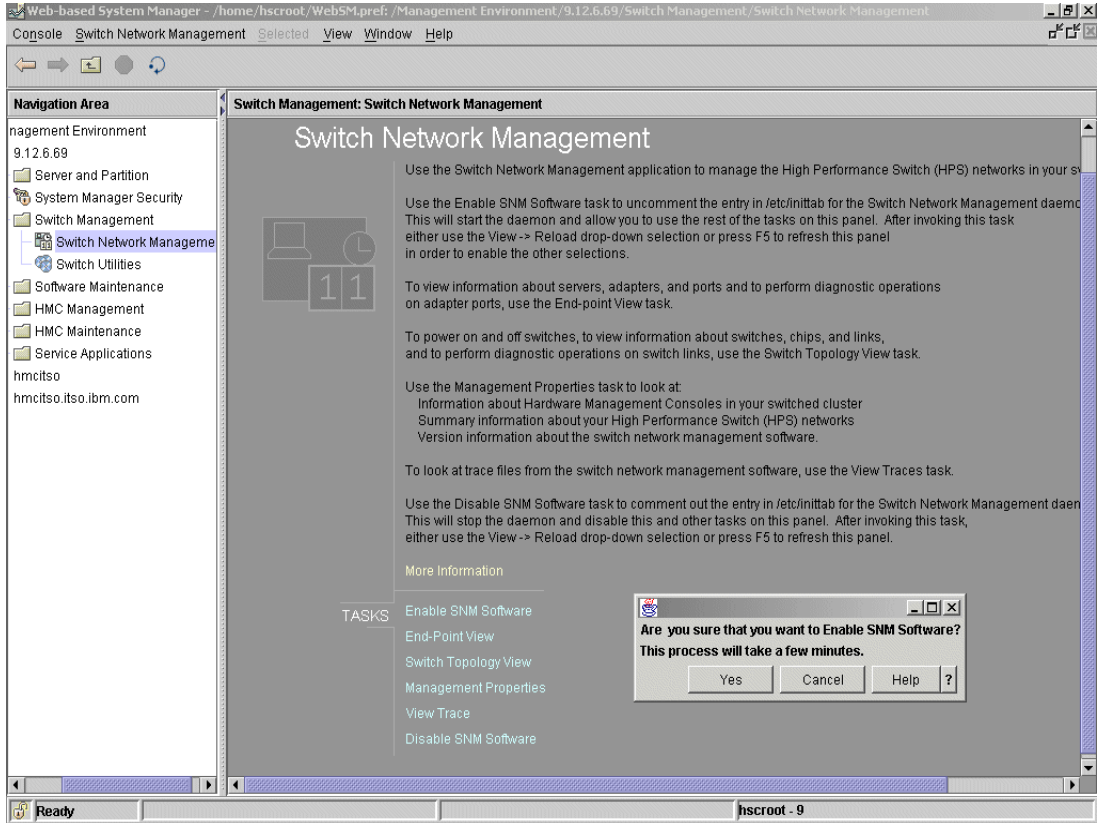

<span id="page-26-0"></span>*Figure 16 Enable the Switch Network Management software*

- 3. Reboot the HMC.
- 4. Power on the CEC. Activate the Partition Standby Mode for booting the CEC in LPAR mode.
- 5. Check that the pSeries HPS is operational:
	- a. Open a terminal window by pressing Ctrl-Alt-F1. You can switch back to the graphical mode by pressing Ctrl-Alt-F2.
	- b. Switch from user "hscroot" to "root" and run the following command:

/usr/local/hsctool/hps\_check.pl

Check the output of this command to ensure that it contains valid information (look at TIME, MPA, and TOD).

# **Configuring CSM and NIM**

This section describes the steps involved in configuring the Cluster Systems Management (CSM) environment. These steps are performed when the pSeries HPS is part of a Cluster 1600 environment. We recommend using CSM for installing and managing the LPARs connected to an HPS. This procedure assumes that you are adding new LPARs to an existing Cluster 1600 managed by CSM, so the CSM server and the Network Installation Management (NIM) environment are already initialized. For a new and complete installation of HMC, we recommend that you reboot the CSM server in this step.

## **Adding CSM nodes**

**Important:** Before CSM nodes are added to the CSM server, it is *mandatory* to ensure that name resolution is properly set up. If things mysteriously do not work, verify that the name resolution (IP address <-> IP label) gives identical results on the HMC, CSM master, and all HPS-attached LPARs. If DNS is used, verify that the /etc/resolv.conf file is identical among these machines. Forward and reverse host name lookups should be identical *for* all systems *from* all systems.

To add CSM nodes:

1. Enable access to the HMC. For the CSM server to be able to manage the LPARs, it must be able to access the HMC managing those LPARs. For our example, the HMC is c121hmc1.ppd.pok.ibm.com and the user used for access to the HMC resources is hscroot, as demonstrated in [Example 1.](#page-27-0)

<span id="page-27-0"></span>*Example 1 A systemid command example*

#systemid c121hmc1.ppd.pok.ibm.com hscroot Password: Verifying, please re-enter password: systemid: Entry created.

2. Gather the hardware information about the LPARs managed by the HMC. [Example 2](#page-27-1) uses the **lshwinfo** command to collect information from the HMC (named c121hmc1) about the managed partitions.

<span id="page-27-1"></span>*Example 2 Collecting the LPARs name on the CSM server*

```
#lshwinfo -p hmc -c c121hmc1.ppd.pok.ibm.com -o /tmp/c121hmc1.txt
#cat /tmp/c121hmc1.txt
# Hostname::PowerMethod::HWControlPoint::HWControlNodeId::LParID::HWType::HWModel::HWSerialNum
no_hostname::hmc::c121hmc1.ppd.pok.ibm.com::c121f2rp04::004::7040::681::0220CBB
no_hostname::hmc::c121hmc1.ppd.pok.ibm.com::c121f2rp03::003::7040::681::0220CBB
no_hostname::hmc::c121hmc1.ppd.pok.ibm.com::c121f1rp04::004::7040::681::02210CB
no_hostname::hmc::c121hmc1.ppd.pok.ibm.com::c121f2rp02::002::7040::681::0220CBB
no_hostname::hmc::c121hmc1.ppd.pok.ibm.com::c121f3rp04::004::7040::681::0293B0A
no_hostname::hmc::c121hmc1.ppd.pok.ibm.com::c121f1rp03::003::7040::681::02210CB
no_hostname::hmc::c121hmc1.ppd.pok.ibm.com::c121f2rp01::001::7040::681::0220CBB
no_hostname::hmc::c121hmc1.ppd.pok.ibm.com::c121f3rp03::003::7040::681::0293B0A
no_hostname::hmc::c121hmc1.ppd.pok.ibm.com::c121f1rp02::002::7040::681::02210CB
no_hostname::hmc::c121hmc1.ppd.pok.ibm.com::c121f3rp02::002::7040::681::0293B0A
no_hostname::hmc::c121hmc1.ppd.pok.ibm.com::c121f1rp01::001::7040::681::02210CB
no_hostname::hmc::c121hmc1.ppd.pok.ibm.com::c121f3rp01::001::7040::681::0293B0A
```
3. Edit the hostmap file and set the host name of the LPAR in the first field, as shown in [Example 3](#page-27-2).

<span id="page-27-2"></span>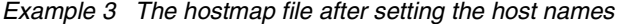

```
# cat /tmp/c121hmc1.txt
# Hostname::PowerMethod::HWControlPoint::HWControlNodeId::LParID::HWType::HWModel::HWSerialNum
c121f2rp04::hmc::c121hmc1.ppd.pok.ibm.com::c121f2rp04::004::7040::681::0220CBB
c121f2rp03::hmc::c121hmc1.ppd.pok.ibm.com::c121f2rp03::003::7040::681::0220CBB
c121f1rp04::hmc::c121hmc1.ppd.pok.ibm.com::c121f1rp04::004::7040::681::02210CB
c121f2rp02::hmc::c121hmc1.ppd.pok.ibm.com::c121f2rp02::002::7040::681::0220CBB
c121f3rp04::hmc::c121hmc1.ppd.pok.ibm.com::c121f3rp04::004::7040::681::0293B0A
c121f1rp03::hmc::c121hmc1.ppd.pok.ibm.com::c121f1rp03::003::7040::681::02210CB
c121f2rp01::hmc::c121hmc1.ppd.pok.ibm.com::c121f2rp01::001::7040::681::0220CBB
c121f3rp03::hmc::c121hmc1.ppd.pok.ibm.com::c121f3rp03::003::7040::681::0293B0A
```
c121f1rp02::hmc::c121hmc1.ppd.pok.ibm.com::c121f1rp02::002::7040::681::02210CB c121f3rp02::hmc::c121hmc1.ppd.pok.ibm.com::c121f3rp02::002::7040::681::0293B0A c121f1rp01::hmc::c121hmc1.ppd.pok.ibm.com::c121f1rp01::001::7040::681::02210CB c121f3rp01::hmc::c121hmc1.ppd.pok.ibm.com::c121f3rp01::001::7040::681::0293B0A

> 4. Define the nodes in CSM. The collected LPARs are added as endpoint nodes to the CSM server. [Example 4](#page-28-0) uses the LPAR definitions from [Example 2 on page 28.](#page-27-1)

<span id="page-28-0"></span>*Example 4 Defining LPARs as CSM-managed nodes*

```
#definenode -M /tmp/c121hmc1.txt
Defining CSM Nodes:
Defining Node "c121f2rp04.ppd.pok.ibm.com"("9.114.66.76")
Defining Node "c121f2rp03.ppd.pok.ibm.com"("9.114.66.75")
Defining Node "c121f1rp04.ppd.pok.ibm.com"("9.114.66.68")
Defining Node "c121f2rp02.ppd.pok.ibm.com"("9.114.66.74")
Defining Node "c121f3rp04.ppd.pok.ibm.com"("9.114.66.84")
Defining Node "c121f1rp03.ppd.pok.ibm.com"("9.114.66.67")
Defining Node "c121f2rp01.ppd.pok.ibm.com"("9.114.66.73")
Defining Node "c121f3rp03.ppd.pok.ibm.com"("9.114.66.83")
Defining Node "c121f1rp02.ppd.pok.ibm.com"("9.114.66.66")
Defining Node "c121f3rp02.ppd.pok.ibm.com"("9.114.66.82")
Defining Node "c121f1rp01.ppd.pok.ibm.com"("9.114.66.65")
Defining Node "c121f3rp01.ppd.pok.ibm.com"("9.114.66.81")
#lsnode
p690_LPAR1.itso.ibm.com
p690_LPAR2.itso.ibm.com
c121f2rp04.ppd.pok.ibm.com
c121f2rp03.ppd.pok.ibm.com
c121f1rp04.ppd.pok.ibm.com
c121f2rp02.ppd.pok.ibm.com
```
- **c121f3rp04.ppd.pok.ibm.com c121f1rp03.ppd.pok.ibm.com c121f2rp01.ppd.pok.ibm.com c121f3rp03.ppd.pok.ibm.com c121f1rp02.ppd.pok.ibm.com c121f3rp02.ppd.pok.ibm.com c121f1rp01.ppd.pok.ibm.com c121f3rp01.ppd.pok.ibm.com**
- 5. Create the node groups. In [Example 5,](#page-28-1) we create three node groups associated with the CEC frames of the nodes.

<span id="page-28-1"></span>*Example 5 Creating node groups*

```
# nodegrp -n c121f1rp01.ppd.pok.ibm.com,c121f1rp02.ppd.pok.ibm.com,c121f1rp03.ppd.pok.ibm.com, \ 
c121f1rp04.ppd.pok.ibm.com frame1_grp
# nodegrp -n c121f2rp01.ppd.pok.ibm.com,c121f2rp02.ppd.pok.ibm.com,c121f2rp03.ppd.pok.ibm.com, \ 
c121f2rp04.ppd.pok.ibm.com frame2_grp
# nodegrp -n c121f3rp01.ppd.pok.ibm.com,c121f3rp02.ppd.pok.ibm.com,c121f3rp03.ppd.pok.ibm.com, \ 
c121f3rp04.ppd.pok.ibm.com frame3_grp
# nodegrp | grep frame
frame1_grp
frame2_grp
frame3_grp
```
## **Installing AIX on the LPARs**

Only AIX 5.2.0.0-ML02 with APAR IY49612 or later is needed to use the IBM  $@$ server pSeries HPS. NIM now includes a feature known as the secondary NIM adapter that allows additional adapters to be configured (similar to PSSP functionality). Refer to ["Installing and](#page-32-0)  [configuring the SNIs in AIX" on page 33](#page-32-0).

There is no support for Linux on pSeries.

#### *Device support*

The switch drivers are now a part of AIX and are included in the filesets shown in [Example 6.](#page-29-1) Links within an SNI, link devices within AIX, and protocol devices within AIX are all managed by the device HPS device drivers.

<span id="page-29-1"></span>*Example 6 SNI driver filesets for V1.1.0.1*

```
# installp -ld.
devices.common.IBM.sni.rte 1.1.0.1 Switch Network Interface Runtime
devices.common.IBM.sni.ml 1.1.0.1 Multi Link Interface Runtime
devices.common.IBM.sni.ntbl 1.1.0.1 etwork Table Runtime
devices.chrp.IBM.HPS.rte 1.1.0.1 IBM eServer pSeries High Performance Switch (HPS) Runtime
devices.chrp.IBM.HPS.hpsfe 1.1.0.1 IBM pSeries HPS Functional Exerciser
devices.msg.en_US.common.IBM.sni.rte 1.1.0.1 Switch Network Interface Rte Messages
devices.msg.en_US.common.IBM.sni.ml 1.1.0.1 Multi Link Interface Runtime
devices.msg.en_US.common.IBM.sni.ntbl 1.1.0.1 Network Table Runtime Messages
devices.msg.en_US.chrp.IBM.HPS.rte 1.1.0.1 pSeries HPS runtime Messages
devices.msg.en_US.chrp.IBM.HPS.hpsfe 1.1.0.1 pSeries HPS functional utility
```
Updates to AIX filesets are generally available at:

<https://techsupport.services.ibm.com/server/aix.fdc>

**Important:** The SNI device drivers require the 64-bit kernel. The kernel fileset required for the installation in a pSeries HPS environment must be at least bos.mp64.5.2.0.14. This fileset is included in the AIX 5L™ V5.2 ML2 package.

#### **Checking the rpower command**

[Example 7](#page-29-0) illustrates the **rpower** command.

```
Example 7 rpower command example
```

```
# rpower -N frame1_grp,frame2_grp,frame3_grp query
c121f2rp04.ppd.pok.ibm.com off
c121f2rp03.ppd.pok.ibm.com off
c121f1rp04.ppd.pok.ibm.com off
c121f2rp02.ppd.pok.ibm.com off
c121f3rp04.ppd.pok.ibm.com off
c121f1rp03.ppd.pok.ibm.com off
c121f2rp01.ppd.pok.ibm.com off
c121f3rp03.ppd.pok.ibm.com off
c121f1rp02.ppd.pok.ibm.com off
c121f3rp02.ppd.pok.ibm.com off
c121f1rp01.ppd.pok.ibm.com off
c121f3rp01.ppd.pok.ibm.com off
```
#### **Getting adapter MAC addresses**

LPAR adapters will be configured by NIM using information from CSM. [Example 8](#page-30-0) shows a method for getting the MAC address of the node c121f1rp01.ppd.pok.ibm.com® using the **getadapters** command and storing it in CSM. You can choose to add the MAC address of your node manually if it is available.

**Important:** In CSM Version 1.3.2.1, the **getadapters** command first tries to establish a remote shell connection to the node only if that node has the attribute Mode set to Managed or MinManaged. If the remote shell connection fails, the **getadapters** command tries to use the hardware control method, which might result in rebooting your LPAR at the open firmware prompt (assuming hardware control is available).

<span id="page-30-0"></span>*Example 8 Gathering adapter information in CSM*

```
# getadapters -w -t ent -D -s 100 -d full -n c121f1rp01.ppd.pok.ibm.com
# Name::Adapter Type::MAC Address::Location Code::Adapter Speed::Adapter Duplex::Install Server::Adapter 
Gateway::Ping Status
Acquiring adapter information using dsh.
Can not use dsh - No nodes in Managed or MinManaged mode.
Acquiring adapter information from Open Firmware for node c121f1rp01.ppd.pok.ibm.com.
c121f1rp01.ppd.pok.ibm.com::ent::0002556A5352::U1.9-P1-I3/E1::100::full::csm_server.ppd.pok.ibm.com::0.0.0.
0::\mathsf{ok}# lsnode -l c121f1rp01.ppd.pok.ibm.com|grep InstallAdapter
 ChangedAttributes = {InstallAdapterMacaddr,InstallAdapterType,InstallAdapterSpeed,InstallAdapterDuplex}
  InstallAdapterDuplex = full
  InstallAdapterGateway =
 InstallAdapterMacaddr = 0002556A5352
  InstallAdapterNetmask =
  InstallAdapterSpeed = 100
  InstallAdapterType =
```
In [Example 8,](#page-30-0) the installation adapter is set to 100\_full\_duplex mode. You should choose the settings according to your network environment. You can check the adapter attributes in the CSM node definition using the **lsnode** command and make the necessary changes if needed.

#### <span id="page-30-1"></span>**Configuring the NIM environment**

To configure the NIM environment:

- 1. Create the NIM resources:
	- a. Create the LPP and shared product object tree (SPOT) resources.

The lppsource must contain the AIX 5L V5.2 package and the patches for ML02. In addition, apply the SNI filesets to the lppsource and create the SPOT, as described in [Example 9 on page 32.](#page-31-0)

<span id="page-31-0"></span>*Example 9 Creating the lppsource and SPOT*

| # echo Create the Ippsource 52ML2 resource                                             |  |
|----------------------------------------------------------------------------------------|--|
| # nim -o define -t lpp source -a source=/dev/cd0 -a server=master \                    |  |
| -a location=/csminstall/AIX/aix520/lppsource lppsource 52ML2                           |  |
| # echo Update the Ippsource with the MLO2 package from a local directory: /tmp/AIXMLO2 |  |
| # nim -o update -a packages=all -a source=/tmp/AIXML02 lppsource 52ML2                 |  |
| # echo Update the Ippsource with the SNI file sets from directory: /tmp/SNI            |  |
| # nim -o update -a packages=all -a source=/tmp/SNI lppsource 52ML2                     |  |
| # echo Create the SPOT                                                                 |  |
| # nim -o define -t spot -a source=1ppsource 52ML2 -a server=master \                   |  |
| -a location=/csminstall/export/ spot52 ML2                                             |  |

[Example 9](#page-31-0) assumes that the AIX package is loaded from the CD-ROM media. The AIX patches and the SNI filesets are downloaded to local directories. For a list of SNI filesets, refer to [Example 6 on page 30](#page-29-1).

b. Create and customize a bosinst data resource.

You can use the template file /usr/lpp/bosinst/bosinst.template and customize it.

**Important:** You must use ENABLE\_64BIT\_KERNEL = yes in the stanza file to activate the 64-bit kernel required by the SNI drivers. Otherwise, the SNIs might not be activated.

For creating the bosinst\_data resource, see [Example 10.](#page-31-3)

```
Example 10 Create a bosinst_data resource
```
# nim -o define -t bosinst\_data -a server=master -a location=/csminstall/bosinst.data bosinst\_data\_52

c. Define a resolv\_conf resource.

You can define a resolv conf resource in NIM for setting the name resolution configuration for the nodes. [Example 11](#page-31-1) shows the creation of a resource named resolv\_conf\_52, using the /csminstall/resolv.conf file.

```
Example 11 Define a resolv_conf resource
```
# nim -o define -t resolv conf -a server=master -a location=/csminstall/resolv.conf resolv conf 52

d. Define a default route for the NIM environment.

You can define a default route for your environment on the NIM network resource. See [Example 12](#page-31-2), where the nim\_network is the primary network, defined when the NIM master was initialized.

<span id="page-31-2"></span>*Example 12 Define a default route in the nim\_network resource*

#nim -o change -a routing1="default 9.144.66.1" nim\_network

2. Create a NIM node environment from CSM. At this step, use the csm2nimgrps and csm2nimnodes scripts provided by CSM to create the NIM nodes and groups from the CSM definitions. In [Example 13 on page 33](#page-32-1), we use the nodes and groups previously created in [Example 4 on page 29](#page-28-0) and [Example 5 on page 29](#page-28-1).

<span id="page-32-1"></span>*Example 13 Create the NIM nodes and node groups*

```
# echo Create NIM node objects
# csm2nimnodes -N frame1_grp,frame2_grp,frame3_grp type=standalone platform=chrp netboot_kernel=mp \
network name=nim network cable type="N/A"
# echo Create NIM node groups
# csm2nimgrps -N frame1_grp,frame2_grp,frame3_grp
# echo Check that the NIM definitions were created:
# lsnim
```
**Note:** The csm2nimnodes script requires the CSM nodes to have the network attributes defined in CSM.

3. Set up the CSM client software to be installed on the nodes. See [Example 14](#page-32-2).

<span id="page-32-2"></span>*Example 14 Setting the CSM client to be installed on the nodes*

#csmsetupnim -N frame1\_grp,frame2\_grp,frame3\_grp

Use the **lsnim** command to check that a new resource called csmprereboot\_script was created.

4. Set up the nodes to be installed from the network. See [Example 15](#page-32-3).

<span id="page-32-3"></span>*Example 15 Set up nodes to be installed from the network*

```
# echo Allocating the NIM resources to nodegroups
# nim -o allocate -a spot=spot52 ML2 -a lpp source=lppsource 52ML2 -a bosinst data=bosinst data 52 \setminus-a resolv conf=resolv conf 52 -a script=csmprereboot script frame1 grp
# nim -o allocate -a spot=spot52_ML2 -a lpp_source=lppsource_52ML2 -a bosinst_data=bosinst_data_52 \
-a resolv conf=resolv conf 52 -a script=csmprereboot script frame2 grp
# nim -o allocate -a spot=spot52_ML2 -a lpp_source=lppsource_52ML2 -a bosinst_data=bosinst_data_52 \
-a resolv_conf=resolv_conf_52 -a script=csmprereboot_script frame3_grp
# echo Setting nodes for BOS installation on netboot
# nim -o bos inst -a source=rte -a boot client=no -a accept licenses=yes frame1 grp
# nim -o bos inst -a source=rte -a boot client=no -a accept licenses=yes frame2 grp
# nim -o bos_inst -a source=rte -a boot_client=no -a accept_licenses=yes frame3_grp
--
```
5. Network boot the target nodes.

In [Example 16](#page-32-4), we install the nodes in groups. Issue a **netboot** command for booting the nodes from the network and the **rconsole** command for opening a console and monitoring the installation process.

<span id="page-32-4"></span>*Example 16 Network boot a group of nodes*

# netboot -N frame1\_grp

For opening a console to monitor the installation, use the **rconsole** -n node name command.

You have to run this command from the graphical console.

# <span id="page-32-0"></span>**Installing and configuring the SNIs in AIX**

There are no more "E-commands," and there is no fault service daemon or rc.switch. As such, regular AIX **ifconfig** and **smitty tcpip** can be used to bring up and down the SNI (sn#) interfaces. The logical device sn# refers to the logical device name of one of the external links on an SNI. For example, if allocated to a single LPAR, the 4-Link SNI book will present four devices: sn0, sn1, sn2, and sn3. Each device can be administered independently.

Besides the sn# interfaces, the multi-link device driver also provides an aggregated IP communication interface, named ml0 (similar to Etherchannel). Only one multi-link can be configured per operating system instance. The ml0 interface distributes all its network traffic over the sn# Switch Network Interfaces. The ml0 IP network interface is configured like any other IP network interface, and it functions like any other IP interface.

Unlike Etherchannel, where the aggregated device takes control and does not allow the use of the component devices, the ml0 allows the independent use of the subsequent sn# interfaces.

The HPS sn# interfaces are designed with redundancy; therefore, the primary benefit of the ml# devices is for performance by bandwidth aggregation. The sn# interfaces automatically handle single-cable faults transparently to the application. Due to this, the HPS requires both protocol devices within a link pair to be sequentially numbered on the same IP subnet. If a second plane is desired, a separate link pair must be assigned.

This section details the steps involved in the installation and configuration of the SNI adapters. Use this procedure when you add the SNI adapters to an existing LPAR. We describe two procedures: One is based on NIM customization, and the second is based on AIX standard installation and configuration.

#### **Configuring SNIs with NIM**

In this section, we describe a general procedure of installing the SNI adapters using NIM. For more details about NIM, refer to *AIX 5L V5.1 Network Installation Management Guide and Reference*, SC23-4385.

To configure SNIs with NIM:

- 1. Update the NIM master. Refer also to ["Configuring the NIM environment" on page 31.](#page-30-1) Follow these steps to update your NIM server:
	- a. Place the required APARs and HPS filesets in the previously defined lpp\_source directory using the **gencopy** command. For a list of SNI filesets to copy, see [Example 6](#page-29-1)  [on page 30.](#page-29-1)
	- b. Create a new SPOT containing the new APARs and HPS filesets (or update an existing SPOT).
- 2. Create a stanza file for the SNIs.

Create a stanza file, which includes the configuration information for the HPS. Each stanza begins with the name of the node and is followed by a series of lines in an "attribute=value" format. The stanza file must contain a stanza for each SNI device to be configured. For further details about stanza file syntax, see *AIX 5L V5.1 Network Installation Management Guide and Reference*, SC23-4385.

Gather the adapter information using the **getadapters** command:

getadapters -z *mystanzafile* -n *node\_name*

3. Create a NIM adapter def resource using the following command:

nim -o define -t adapter def -a server=master -a location=*adapter def location* \ *my\_adapter\_res*

4. Run the **nimadapters** command:

nimadapters -d -f *mystanzafile my\_adapter\_res*

5. Allocate the adapter\_def resource to the node:

nim -o allocate -a adapter\_def=*my\_adapter\_res node\_name*

6. At this step, you can install the nodes from scratch (as in [Example 14 on page 33](#page-32-2)) so that the node will have the SNI adapters configured in AIX after the installation.

You can take into consideration a customization of a node in order to configure the SNI adapters. For example, after the software installation of AIX and the device drivers, you can perform the SNI adapter configuration:

nim -o cust -a adapter\_def=*my\_adapter\_res node\_name*

After the customization, reboot the server for the changes to take effect.

#### **Configuring SNIs using standard AIX methods**

Attributes of the SNI can be changed using the standard AIX methods.

#### *Installing the SNI drivers*

You can use the installp method and the SMIT interface to install the filesets in AIX. The following scenario assumes that the SNI device drivers are downloaded locally, but they can be placed on an NFS file system, too.

Perform the following operations on the LPAR:

1. Create a directory for storing the SNI filesets:

mkdir /tmp/SNI

- 2. Copy the SNI filesets to the /tmp/SNI directory. Apply the latest patches from IBM® Support Web site.
- 3. Create the toc file if not created:

cd /tmp/SNI inutoc .

4. Run:

installp -aX -d '.' all

- 5. Reboot the LPAR.
- 6. Verify that the devices were detected by the system. [Example 17](#page-34-0) shows an LPAR with one link pair attached.

<span id="page-34-0"></span>*Example 17 Listing the SNI devices in AIX*

| LPAR2# 1sdev -C  grep sn       |           |                                  |
|--------------------------------|-----------|----------------------------------|
| sn0                            | Defined   | Switch Network Interface         |
| sn1                            | Defined   | Switch Network Interface         |
| sni0                           | Available | Switch Network Interface Adapter |
| sni1                           | Available | Switch Network Interface Adapter |
| LPAR2# $1$ sdev -C $ $ grep ml |           |                                  |
| m10                            | Defined   | Multilink Network Interface      |
| mlt0                           | Available | Multilink Communication Adapter  |
|                                |           |                                  |

Note that the sn# and ml0 interfaces are in a Defined state, because they are not yet configured in the ODM.

#### *Configuring the interfaces*

Configuring the TCP/IP interfaces for the SNI is similar to the configuration of TCP/IP over other interfaces (such as en#). You can either use SMIT or the command line interface:

- ► Using SMIT menus:
	- Use **smit chsn** for the sn# interfaces.
	- Use **smit chml** for the ml0 interface.
- Using the **chdev** command, the same operation can be done from the command line interface. [Example 18](#page-35-0) uses a configuration with one link pair in the LPAR.

```
Example 18 Assign IP address to sn and ml interfaces
```

```
LPAR1# chdev -l sn0 -a netaddr=20.20.20.11 -a netmask=255.255.255.0 -a state=up
sn0 changed
LPAR1#chdev -l sn1 -a netaddr=30.30.30.11 -a netmask=255.255.255.0 -a state=up
sn1 changed
LPAR1# chdev -l ml0 -a netaddr=10.10.10.11 -a netmask=255.255.255.0 -a state=up
ml0 changed
```
List the attributes of the defined interfaces. See [Example 19](#page-35-1).

<span id="page-35-1"></span>*Example 19 List the ODM attributes of the sn and ml interfaces*

|          | $LPAR1#$ lsattr $-E1$ sn0          |                                     |      |
|----------|------------------------------------|-------------------------------------|------|
|          | mtu 65504                          | Interface MTU                       | True |
|          |                                    | netaddr 20.20.20.11 Network Address | True |
|          | netmask 255.255.255.0 Network Mask |                                     | True |
| state up |                                    | Current Interface Status True       |      |
|          | LPAR1# Isattr -El sn1              |                                     |      |
|          | mtu 65504                          | Interface MTU                       | True |
|          |                                    | netaddr 30.30.30.11 Network Address | True |
|          | netmask 255.255.255.0 Network Mask |                                     | True |
| state up |                                    | Current Interface Status True       |      |
|          | $LPAR1#$ lsattr $-E1$ ml $0$       |                                     |      |
|          | netaddr 10.10.10.11 N/A True       |                                     |      |
|          | netmask 255.255.255.0 N/A True     |                                     |      |
| state    | up                                 | N/A True                            |      |
|          |                                    |                                     |      |

Using the **ifconfig** command.

Refer to the AIX man page for information about using the **ifconfig** command.

**Note:** In order to configure the ml0 interface, you must configure at least one sn# interface. Regardless of the available number of SNIs on your LPAR, you have a single instance of multi-link device, ml0.

#### *Virtual memory manager tuning (VMO)*

It is recommended that you change some VMM parameters when using the sn# or ml0 interfaces. In our test environment, we used the following values:

- Large page size = 16777216
- $\blacktriangleright$  Large page regions = 64

Use the following command:

vmo -r -o lgpg\_size=16777216 -o lgpg\_regions=64

**Note:** You need to reboot for the changes to take effect.

# **Verifying the switch connections**

To verify the switch connections:

- $\triangleright$  TCP/IP:
	- Use the **ping** command over the sn and ml interfaces.
	- Use a standard TCP/IP application (Telnet, FTP, rlogin, and so on).
- Check the status in the SNM views on the HMC. See ["Administration of the pSeries High](#page-36-1)  [Performance Switch" on page 37](#page-36-1).
- $\triangleright$  If you have specific jobs, such as PE jobs or TSM backups, be sure to test this. You might need additional tuning to use the performance capabilities of the HPS fully.

# <span id="page-36-1"></span>**Administration of the pSeries High Performance Switch**

The SNM tasks provide all of the basic switch administration functions, and many of the other functions are handled automatically. As such, none of the CSS E-commands exist for the HPS. Most of the functions are for viewing, but not editing. Command line management can be done through an ASCII terminal interface as the hscroot user.

All of the functions from the SNM GUI are also available from the command line interface. We present these commands in the following sections.

# **Power commands**

Power commands include:

- **chswnm** This command enables and disables the SNM. Refer to "Enabling and disabling" [SNM functions on the HMC" on page 26](#page-25-1).
- **chswpower** This command performs power on/off operations on the switch. You can do the same thing from the GUI interface, as shown in [Figure 17.](#page-36-0)

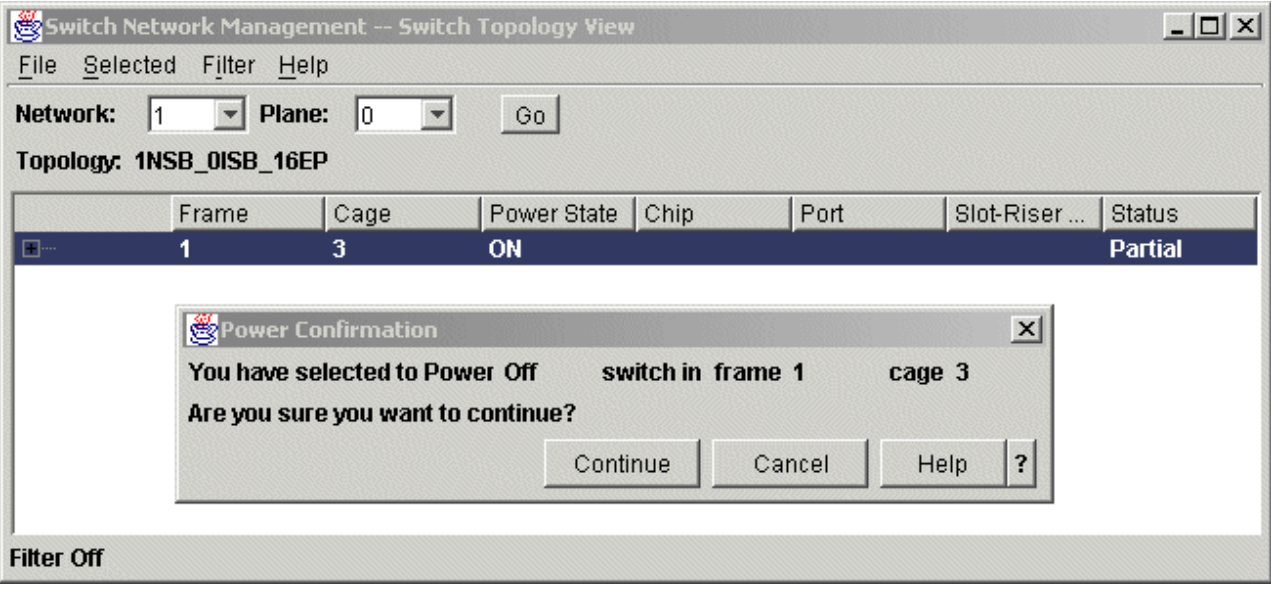

<span id="page-36-0"></span>*Figure 17 Switch Network Management: Switch power off screen*

# **Diagnostic commands**

Diagnostic commands include:

- **verifylink** This command is for concurrent verification of a link.
- **testlinecont** This command is for testing link continuity.

You can access the diagnostic functions over the switch by using the HMC GUI, as shown in [Figure 18](#page-37-0).

|                   | Switch Network Management -- End-Point View                                                                                                    |             |                      |             |         |         |       |      | $\underline{\Box}\Box$      |
|-------------------|----------------------------------------------------------------------------------------------------|-------------|----------------------|-------------|---------|---------|-------|------|-----------------------------|
| Eile              | Selected Filter Help                                                                                                    |             |                      |             |         |         |       |      |                             |
|                   | Expand                                                                                                    | Cage        | Server Type/Model    | Adapters U. | Adapter | Network | Plane | Port | <b>Status</b>               |
| $\boxminus$ .     | Collapse                                                                                                    | 0           | 7040-681*02210CB     | 8/8         |         |         |       |      | Good                        |
| Ė                 | Properties                                                                                                    |             |                      |             | 0       | 1       | 0     |      | Good                        |
| Β                 | <b>Diagnose</b> ▶                                                                                                    | Verify Link |                      |             | 0       |         | 0     |      | Good                        |
|                   | $+ -$                                                                                                    | Wrap Test   |                      |             |         |         |       |      | Bad                         |
|                   | $\overline{\mathbf{H}}$                                                                                                    |             | Line Continuity Test |             | 2       |         | 0     |      | Good                        |
|                   | $\overline{\mathbf{H}}$                                                                                                    |             |                      |             | 3       |         |       |      | Good                        |
|                   | $\boxed{\blacksquare}$                                                                                                    |             |                      |             | 4       |         | 0     |      | Partial                     |
|                   |                                                                                                    |             |                      |             |         |         |       | 0    | <b>Bad: Disabled Failed</b> |
|                   | i                                                                                                    |             |                      |             |         |         |       | 1    | Good: Initialized           |
|                   | $\overline{\mathbf{H}}$                                                                                                    |             |                      |             | 5       | 1       | 1     |      | Partial                     |
|                   | $\overline{\mathbf{H}}$                                                                                                    |             |                      |             | 6       | 1       | 0     |      | Partial                     |
|                   | $\Box$                                                                                                    |             |                      |             | 7       | 1       | 1     |      | Good                        |
|                   |                                                                                                    |             |                      |             |         |         |       | 0    | Good: Initialized           |
|                   |                                                                                                    |             |                      |             |         |         |       |      | <b>Good: Initialized</b>    |
|                   |                                                                                                    |             |                      |             |         |         |       | 0    | Good: Initialized           |
|                   |                                                                                                    |             |                      |             |         |         |       |      | Good: Initialized           |
|                   | $\begin{picture}(120,140)(-0.000,0.000) \put(0,0){\line(1,0){10}} \put(15,0){\line(1,0){10}} \put(15,0){\line(1,0){10}} \put(15,0){\line(1,0){10}} \put(15,0){\line(1,0){10}} \put(15,0){\line(1,0){10}} \put(15,0){\line(1,0){10}} \put(15,0){\line(1,0){10}} \put(15,0){\line(1,0){10}} \put(15,0){\line(1,0){10}} \put(15,0){\line(1,0){$ |             |                      |             | 1       | 1       | 1     |      | Good                        |
|                   |                                                                                                    |             |                      |             | 2       |         | 0     |      | Good                        |
|                   |                                                                                                    |             |                      |             | 3       |         |       |      | Good                        |
|                   |                                                                                                    |             |                      |             | 4       |         | 0     |      | Good                        |
|                   |                                                                                                    |             |                      |             | 5       |         |       |      | Good                        |
|                   |                                                                                                    |             |                      |             | 6       |         | 0     |      | Good                        |
|                   |                                                                                                    |             |                      |             | 7       | 1       | 1     |      | Good                        |
| Þ.                | $\overline{\mathbf{c}}$                                                                                                    | 0           | 7040-681*0220CBB     | 8/8         |         |         |       |      | Partial                     |
| İ.                | 3                                                                                                    | 0           | 7040-681*0293B0A     | 8/8         |         |         |       |      | Partial                     |
| <b>Filter Off</b> |                                                                                                    |             |                      |             |         |         |       |      |                             |

<span id="page-37-0"></span>*Figure 18 Switch diagnostic menus*

# **Query commands**

Query commands include:

**lsswendpt** - This command displays the End-Point View data.

This provides the same output as End-Point View in the GUI. See [Figure 19 on page 39.](#page-38-0)

| $  D $ $x $<br>Switch Network Management -- End-Point View |                |      |                   |                                               |                         |   |          |      |                             |
|------------------------------------------------------------|----------------|------|-------------------|-----------------------------------------------|-------------------------|---|----------|------|-----------------------------|
| File Selected Filter Help                                  |                |      |                   |                                               |                         |   |          |      |                             |
|                                                            | Frame          | Cage | Server Type/Model | Adapters Up/Total   Adapter   Network   Plane |                         |   |          | Port | Status                      |
| ŧÊ                                                         | 1              | 0    | 7040-681*02210CB  | 8/8                                           |                         |   |          |      | Good                        |
| Ė.                                                         |                |      |                   |                                               | 0                       | 1 | 0        |      | Good                        |
|                                                            |                |      |                   |                                               |                         |   |          | 0    | <b>Good: Initialized</b>    |
|                                                            |                |      |                   |                                               |                         |   |          | 1    | Good: Initialized           |
| 匣                                                          |                |      |                   |                                               | 1                       | 1 | 1        |      | Good                        |
| 电电电电电电                                                     |                |      |                   |                                               | $\overline{c}$          | 1 | 0        |      | Good                        |
|                                                            |                |      |                   |                                               | 3                       | 1 | 1        |      | Good                        |
|                                                            |                |      |                   |                                               | 4                       | 1 | 0        |      | Good                        |
|                                                            |                |      |                   |                                               | 5                       | 1 | 1        |      | Good                        |
|                                                            |                |      |                   |                                               | 6                       | 1 | 0        |      | Good                        |
|                                                            |                |      |                   |                                               | 7                       | 1 | 1        |      | Good                        |
| Ė.                                                         | $\overline{2}$ | 0    | 7040-681*0220CBB  | 8/3                                           |                         |   |          |      | Partial                     |
| Ė.                                                         |                |      |                   |                                               | 0                       | 1 | 0        |      | Good                        |
|                                                            |                |      |                   |                                               | 1                       | 1 | 1        |      | Bad                         |
|                                                            |                |      |                   |                                               |                         |   |          | 0    | <b>Bad: Disabled Failed</b> |
|                                                            |                |      |                   |                                               |                         |   |          | 1    | <b>Bad: Disabled Failed</b> |
| 国中国中国国                                                     |                |      |                   |                                               | 2                       | 1 | 0        |      | Good                        |
|                                                            |                |      |                   |                                               | 3                       | 1 | 1        |      | Good                        |
|                                                            |                |      |                   |                                               | 4                       | 1 | 0        |      | Partial                     |
|                                                            |                |      |                   |                                               | 5                       | 1 | 1        |      | Partial                     |
|                                                            |                |      |                   |                                               | 6                       | 1 | 0        |      | Partial                     |
|                                                            |                |      |                   |                                               | 7                       | 1 | 1        |      | Good                        |
| Ė-                                                         | 3              | 0    | 7040-681*0293B0A  | 8/8                                           |                         |   |          |      | Partial                     |
| Þ                                                          |                |      |                   |                                               | $\mathbf 0$             | 1 | $\bf{0}$ |      | <b>Partial</b>              |
|                                                            |                |      |                   |                                               |                         |   |          | 0    | <b>Bad: Disabled Failed</b> |
|                                                            |                |      |                   |                                               |                         |   |          | 1    | <b>Good: Initialized</b>    |
| e e e e e e e                                              |                |      |                   |                                               | 1                       | 1 | 1        |      | Partial                     |
|                                                            |                |      |                   |                                               | $\overline{\mathbf{c}}$ | 1 | $\bf{0}$ |      | Partial                     |
|                                                            |                |      |                   |                                               | 3                       | 1 | 1        |      | Partial                     |
|                                                            |                |      |                   |                                               | 4                       | 1 | 0        |      | Partial                     |
|                                                            |                |      |                   |                                               | 5                       | 1 | 1        |      | Partial                     |
| I.                                                         |                |      |                   |                                               | 6                       | 1 | 0        |      | Partial                     |
|                                                            |                |      |                   |                                               | $\overline{t}$          | 1 | 1        |      | Partial                     |
|                                                            |                |      |                   |                                               |                         |   |          |      |                             |
|                                                            |                |      |                   |                                               |                         |   |          |      |                             |
|                                                            |                |      |                   |                                               |                         |   |          |      |                             |
| <b>Filter Off</b>                                          |                |      |                   |                                               |                         |   |          |      |                             |
|                                                            |                |      |                   |                                               |                         |   |          |      |                             |

<span id="page-38-0"></span>*Figure 19 Switch Network Management: End-Point View data*

**lsswtopol** - This command displays the Topology View data.

This command provides the same output as the Topology View in the GUI, as shown in [Figure 20 on page 40](#page-39-0).

| Switch Network Management -- Switch Topology View                                        |                |      |             |                  |      |                          |                   | $-10 \times$ |
|------------------------------------------------------------------------------------------|----------------|------|-------------|------------------|------|--------------------------|-------------------|--------------|
| Selected<br>Filter Help<br>Eile                                                          |                |      |             |                  |      |                          |                   |              |
| $\boxed{0}$<br>Go<br>Network:<br>Plane:<br>$\mathbf{1}$<br>$\overline{\phantom{a}}$<br>▼ |                |      |             |                  |      |                          |                   |              |
| Topology: 1NSB_0ISB_16EP                                                                 |                |      |             |                  |      |                          |                   |              |
|                                                                                          | Frame          | Cage | Power State | Chip             | Port | Slot-Riser Port          | Status            |              |
| o                                                                                        | $\overline{2}$ | 3    | ON          |                  |      |                          | Partial           |              |
| о.                                                                                       |                |      |             | $\boldsymbol{0}$ |      |                          | Partial           |              |
| о.                                                                                       |                |      |             | 1                |      |                          | Partial           |              |
| о.                                                                                       |                |      |             | 2                |      |                          | Partial           |              |
| о.                                                                                       |                |      |             | 3                |      |                          | Partial           |              |
| о.                                                                                       |                |      |             | 4                |      |                          | Partial           |              |
| о.                                                                                       |                |      |             | 5                |      |                          | Good              |              |
| о.                                                                                       |                |      |             | 6                |      |                          | Partial           |              |
| φ                                                                                        |                |      |             | $\overline{7}$   |      |                          | Good              |              |
|                                                                                          |                |      |             |                  | 0    | C8-T1                    | Good: Initialized |              |
|                                                                                          |                |      |             |                  | 1    | $C8-T2$                  | Good: Initialized |              |
|                                                                                          |                |      |             |                  | 2    | C7-T1                    | Good: Initialized |              |
|                                                                                          |                |      |             |                  | 3    | C7-T2                    | Good: Initialized |              |
|                                                                                          |                |      |             |                  | 4    | -                        | Good: Initialized |              |
|                                                                                          |                |      |             |                  | 5    |                          | Good: Initialized |              |
|                                                                                          |                |      |             |                  | 6    |                          | Good: Initialized |              |
|                                                                                          |                |      |             |                  | 7    | $\overline{\phantom{a}}$ | Good: Initialized |              |
|                                                                                          |                |      |             |                  |      |                          |                   |              |
| Filter Off                                                                               |                |      |             |                  |      |                          |                   |              |

<span id="page-39-0"></span>*Figure 20 Switch Network Management: Switch Topology View data*

Note that while this shows the link status, there is no concept of host or switch responds. Link status is purely a hardware function and not a communication function. If your interface is down to AIX, your link might still be good.

 **lsswenvir** - This command displays the switch environmentals. The switch power enviromentals information, such as the voltage status and temperature, are gathered from the DCAs. The output looks similar to that shown in [Figure 21.](#page-39-1)

| Switch Network Management -- Power Environ <mark>X</mark> |        |        |  |  |  |  |  |
|-----------------------------------------------------------|--------|--------|--|--|--|--|--|
|                                                           | DCA-F1 | DCA-F2 |  |  |  |  |  |
| 1.8V Voltage                                              | 51     | 53     |  |  |  |  |  |
| <b>1.8V Current</b>                                       | 1937   | 1933   |  |  |  |  |  |
| 3.3V Voltage                                              | 1      | N      |  |  |  |  |  |
| 3.3V Current                                              | 3313   | 3313   |  |  |  |  |  |
| Internal DCA Temp.                                        | 36     | 33     |  |  |  |  |  |
| <b>Switch Chip Temp. A 30</b>                             |        | 29     |  |  |  |  |  |
| <b>Switch Chip Temp, B 31</b>                             |        | 30     |  |  |  |  |  |
|                                                           | Close  | Help   |  |  |  |  |  |

<span id="page-39-1"></span>*Figure 21 Display power enviromentals*

 **lsswmanprop** - This command displays the SNM properties, as shown in [Figure 22](#page-40-0), [Figure 23](#page-40-1), and [Figure 24 on page 42](#page-41-0).

[Figure 22](#page-40-0) shows the Management view.

| $-10 \times$<br>Switch Network Management -- Management Properties |                          |                                 |                             |                                |  |  |  |  |  |
|--------------------------------------------------------------------|--------------------------|---------------------------------|-----------------------------|--------------------------------|--|--|--|--|--|
| Management   Topology   Version                                    |                          |                                 |                             |                                |  |  |  |  |  |
| Master: c121hmc1.ppd.pok.ibm.com                                   |                          |                                 |                             |                                |  |  |  |  |  |
| Since: Oct 21 09:55:31.688596 EDT 2003                             |                          |                                 |                             |                                |  |  |  |  |  |
| IP Address                                                         | Host-Name                | Uptime                          | SNM Version                 |                                |  |  |  |  |  |
| 9.114.66.124                                                       | c121hmc1.ppd.pok.ibm.com | Oct 21 09:55:31.688596 EDT 2003 | <b>IBMhsc.SNM-1.1.0.1-1</b> |                                |  |  |  |  |  |
|                                                                    |                          |                                 |                             |                                |  |  |  |  |  |
|                                                                    |                          |                                 |                             |                                |  |  |  |  |  |
|                                                                    |                          |                                 |                             |                                |  |  |  |  |  |
|                                                                    |                          |                                 |                             |                                |  |  |  |  |  |
|                                                                    |                          |                                 |                             |                                |  |  |  |  |  |
|                                                                    |                          |                                 |                             |                                |  |  |  |  |  |
|                                                                    |                          |                                 |                             |                                |  |  |  |  |  |
|                                                                    |                          |                                 |                             |                                |  |  |  |  |  |
|                                                                    |                          |                                 |                             |                                |  |  |  |  |  |
|                                                                    |                          |                                 |                             |                                |  |  |  |  |  |
|                                                                    |                          |                                 |                             |                                |  |  |  |  |  |
|                                                                    |                          |                                 |                             |                                |  |  |  |  |  |
|                                                                    |                          |                                 | Close                       | $\left  \cdot \right $<br>Help |  |  |  |  |  |

<span id="page-40-0"></span>*Figure 22 Switch Management Proprieties: Management view*

[Figure 23](#page-40-1) shows the Topology view.

| $\Box$<br>Switch Network Management -- Management Properties |                                 |       |                |              |                 |       |                                 |  |  |  |
|--------------------------------------------------------------|---------------------------------|-------|----------------|--------------|-----------------|-------|---------------------------------|--|--|--|
|                                                              | Management   Topology   Version |       |                |              |                 |       |                                 |  |  |  |
|                                                              | Network                         | Plane | Topology       | Endpoints Up | Switch Links Up |       |                                 |  |  |  |
|                                                              |                                 | 0     | 1NSB_0ISB_16EP | 18           |                 | 39    |                                 |  |  |  |
|                                                              |                                 | 1     | 1NSB_0ISB_16EP | 17           |                 | 44    |                                 |  |  |  |
|                                                              |                                 |       |                |              |                 |       |                                 |  |  |  |
|                                                              |                                 |       |                |              |                 |       |                                 |  |  |  |
|                                                              |                                 |       |                |              |                 |       |                                 |  |  |  |
|                                                              |                                 |       |                |              |                 |       |                                 |  |  |  |
|                                                              |                                 |       |                |              |                 |       |                                 |  |  |  |
|                                                              |                                 |       |                |              |                 |       |                                 |  |  |  |
|                                                              |                                 |       |                |              |                 |       |                                 |  |  |  |
|                                                              |                                 |       |                |              |                 |       |                                 |  |  |  |
|                                                              |                                 |       |                |              |                 |       |                                 |  |  |  |
|                                                              |                                 |       |                |              |                 |       |                                 |  |  |  |
|                                                              |                                 |       |                |              |                 |       |                                 |  |  |  |
|                                                              |                                 |       |                |              |                 |       |                                 |  |  |  |
|                                                              |                                 |       |                |              |                 | Close | Help<br>$\overline{\mathbf{r}}$ |  |  |  |

<span id="page-40-1"></span>*Figure 23 Switch Management Proprieties: Topology view*

[Figure 24 on page 42](#page-41-0) shows the Version view.

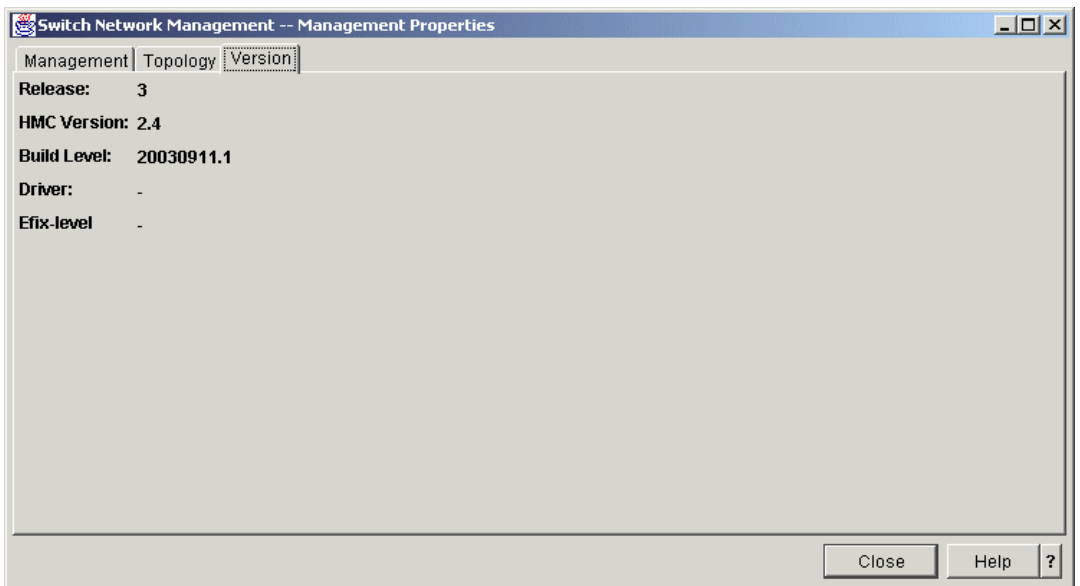

<span id="page-41-0"></span>*Figure 24 Switch Management Proprieties: Version View*

**Lisswtrace** - This command enables you to view SNM trace log, similar to the GUI screen shown in [Figure 25](#page-41-1).

| $ \Box$ $\times$<br>Switch Network Management -- View Trace |  |                |                                 |              |              |      |          |          |                                                                     |
|-------------------------------------------------------------|--|----------------|---------------------------------|--------------|--------------|------|----------|----------|---------------------------------------------------------------------|
| File View Filter Help                                       |  |                |                                 |              |              |      |          |          |                                                                     |
| Invoke Time                                                 |  | App. Name      | Board MTMS                      | Network      | Plane        | Type | Chip     | Port     | Message                                                             |
| 1066751417.550847                                           |  | <b>FNM Ext</b> | <b>ExtServer::writen</b>        | $\bf{0}$     | 0            | 0    | $\bf{0}$ | 0        |                                                                     |
| 1066751417.550914                                           |  | FNM Ext        | <b>ExtServer::writen</b>        | $\mathbf{u}$ | $\bf{0}$     | n    | n        | 0        | "ExtServer::writen: the data write to client, fd = 30, length = 12" |
| 1066751417.551020                                           |  | <b>FNM Ext</b> | <b>ExtServer::writen</b>        | 0            | $\mathbf{0}$ | 0    | 0        | 0        | "7c427209 d33a953f d4810a00 "                                       |
| 1066751417.552832                                           |  | FNM Ext        | ExtClnt::readn                  | n            | 0            | U    | U        | n        | "ExtCint::readn: the data read from server, fd = 5, length = 70"    |
| 1066751417.553147                                           |  | <b>FNM Ext</b> | ExtCint::readn                  | n            | $\bf{0}$     | 0    | 0        | 0        |                                                                     |
| 1066751417.553265                                           |  | <b>FNM Ext</b> | ExtCInt::readn                  | $\mathbf{u}$ | $\mathbf{u}$ | O    | O        | 0        | "ExtCint::readn: the data read from server, fd = 5, length = 12"    |
| 1066751417.553345                                           |  | FNM Ext        | ExtCint::readn                  | n            | $\mathbf{u}$ | n    | 0        | 0        | "7c427209 d33a953f d4810a00 "                                       |
| 1066751417.553904                                           |  | <b>FNM Ext</b> | <b>ExtCint::printRPMversion</b> | $\mathbf{0}$ | $\bf{0}$     | 0    | $\bf{0}$ | 0        | "ExtCint::printRPMversion for hostname c121hmc1.ppd.pok.ibm.com"    |
| 1066751417.553981                                           |  | FNM Ext        | ExtCInt::connectToServer        | $\bf{0}$     | 0            | 0    | 0        | 0        | "EXTCInt connect to server with hostname c121hmc1.ppd.pok.ibm.co    |
| 1066751417.554288                                           |  | <b>FNM Ext</b> | ExtCint::connectToServer        | $\mathbf{0}$ | $\mathbf{0}$ | 0    | 0        | $\bf{0}$ | "ExtCint::connectToServer:SUCCESS with fd = 6"                      |
| 1066751417.554383                                           |  | FNM Ext        | <b>ExtClnt::writen</b>          | $\mathbf{u}$ | 0            | U    | 0        | 0        | "ExtCint::writen: the data write to server, fd = 6, length = 70"    |
| 1066751417.554542                                           |  | FNM Ext        | <b>ExtClnt::writen</b>          | 0            | 0            | 0    | 0        | 0        |                                                                     |
| 1066751417.570201                                           |  | FNM Ext        | FnmExt::isConnectionAl          | $\mathbf{u}$ | n            | n    | 0        | 0        | "FnmExt:isConnectionAllowed: this is a locally attached client "    |
| 1066751417.590188                                           |  | FNM Ext        | FnmExt::processHeader           | 0            | $\bf{0}$     | 0    | 0        | 0        | "FrimExt::processHeader msg type: 0 with length 0"                  |
| 1066751417.590270                                           |  | <b>FNM Ext</b> | ExtServer::readn                | $\mathbf{0}$ | $\mathbf{0}$ | O    | 0        | 0        | "ExtServer::readn: the data read from client, fd = 31, length = 70" |
| 1066751417.590439                                           |  | FNM Ext        | ExtServer::readn                | 0            | $\bf{0}$     | 0    | 0        | 0        |                                                                     |
| 1066751417.590505                                           |  | <b>FNM Ext</b> | FnmExt::processPayload          | $\bf{0}$     | $\mathbf{0}$ | Ō    | 0        | $\bf{0}$ | "FnmExt::processPayload msg_type: 241"                              |
| 1066751417.590566                                           |  | FNM Ext        | FnmExt::processMsg              | $\bf{0}$     | $\bf{0}$     | n    | 0        | 0        | "FnmExt::processMsg msg type: 241"                                  |
| 1066751417.590769                                           |  | FNM Ext        | <b>ExtServer::writen</b>        | $\bf{0}$     | $\mathbf{0}$ | 0    | 0        | 0        | "ExtServer::writen: the data write to client, fd = 31, length = 70" |
| 1066751417.590932                                           |  | FNM Ext        | ExtServer::writen               | n            | 0            | U    | 0        | n        |                                                                     |
| 1066751417.591032                                           |  | <b>FNM Ext</b> | ExtServer::writen               | 0            | $\mathbf{0}$ | 0    | 0        | 0        | "ExtServer::writen: the data write to client, fd = 31, length = 30" |
| 1066751417.591134                                           |  | FNM Ext        | ExtServer::writen               | n            | n            | n    | n        | n        | "49424d68 73632e53 4e4d2d31 2e312e30 2e312d31 0a000000 00000        |
| 1066751417.591890                                           |  | FNM Ext        | ExtCint::readn                  | n            | $\bf{0}$     | 0    | 0        | 0        | "ExtCint::readn: the data read from server, fd = 6, length = 70"    |
| 1066751417.592176                                           |  | FNM Ext        | ExtCint::readn                  | $\mathbf{0}$ | $\mathbf{0}$ | O    | 0        | 0        |                                                                     |
| 1066751417.592326                                           |  | FNM Ext        | ExtCint::readn                  | 0            | $\bf{0}$     | 0    | 0        | 0        | "ExtCint::readn: the data read from server, fd = 6, length = 30"    |
| 1066751417.592426                                           |  | <b>FNM Ext</b> | ExtCint::readn                  | 0            | $\mathbf{0}$ | 0    | 0        | 0        | "49424d68 73632e53 4e4d2d31 2e312e30 2e312d31 0a000000 00000        |
| 1066751417.610206                                           |  | FNM Ext        | FnmExt::processHeader           | $\bf{0}$     | 0            | 0    | 0        | 0        | "FnmExt::processHeader msg type: 231 with length 12"                |
| 1066751417.610345                                           |  | FNM Ext        | ExtServer::readn                | $\bf{0}$     | $\mathbf{0}$ | 0    | 0        | 0        | "ExtServer::readn: the data read from client, fd = 30, length = 70" |
| 1066751417.610515                                           |  | FNM Ext        | ExtServer::readn                | n            | 0            | 0    | 0        | n        |                                                                     |
| 1066751417.610582                                           |  | <b>FNM Ext</b> | FnmExt::processHeader           | n            | 0            | 0    | 0        | 0        | "FnmExt::processHeader the socket has closed"                       |
| 1066751417.610643                                           |  | FNM Ext        | FnmExt::startServer             | $\bf{0}$     | $\bf{0}$     | 0    | 0        | 0        | "FnmExt::startServer The socket has closed"                         |
| 1066751417.630281                                           |  | FNM Ext        | FnmExt::processHeader           | 0            | $\bf{0}$     | U    | 0        | 0        | "FnmExt::processHeader msg_type: 241 with length 30 "               |
| 1066751417.630400                                           |  | <b>FNM Ext</b> | ExtServer::readn                | $\bf{0}$     | $\bf{0}$     | Ō    | 0        | 0        | "ExtServer::readn: the data read from client, fd = 31, length = 70" |
| 1066751417.630572                                           |  | FNM Ext        | ExtServer::readn                | n            | $\mathbf{u}$ | n    | n        | n        |                                                                     |
| <b>Filter Off</b>                                           |  |                |                                 |              |              |      |          |          |                                                                     |

<span id="page-41-1"></span>*Figure 25 Switch Network Management: Trace view*

# **Switch tuning**

The following parameters of the SNI can be tuned for performance purposes. You can change them using the **chgsni** command. For further details related to the **chgsni** command and the recommended values, consult *IBM Switch Network Interface for eServer pSeries High Performance Switch Guide and Reference*, SC23-4869.

For SNI, the following ODM attributes specify bounds on window sizes and memory usage:

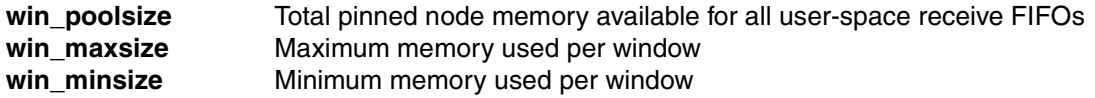

**Note:** You do not need to reboot your machine after changing these attributes.

# **The team that wrote this Redpaper**

This Redpaper was produced by a team of specialists from around the world working at the International Technical Support Organization, Poughkeepsie Center.

**Octavian Lascu** is a Project Leader at the International Technical Support Organization, Poughkeepsie Center. He writes extensively and teaches IBM classes worldwide on all areas of pSeries clusters and Linux. Before joining the ITSO two years ago, Octavian worked in IBM Global Services, Romania, as SW and HW Services Manager. He holds a master's degree in Electronic Engineering from Polytechnics Institute in Bucharest and is also an IBM Certified Advanced Technical Expert in AIX, PSSP, and HACMP. He has worked with IBM since 1992.

**Pablo Pereira** is an IT Specialist for IBM Global Services in Uruguay serving government and telecommunications customers, responsible for design and implementation of complex solutions. He has five years of experience in the UNIX® and pSeries fields. His areas of expertise include AIX, PSSP, HACMP, and TCP/IP.

**Fernando Pizzano** is a System Administrator in IBM UNIX Development Lab, Poughkeepsie, New York. He has seven years of information technology experience. The last five of those years have been with IBM. His areas of expertise include AIX and IBM @server pSeries hardware. He holds an IBM certification in pSeries AIX 5L System Support. His current position is in the Communication Protocols and Application Tools Development department.

**Zbigniew Borgosz** is a Senior Systems Consultant working for Computerland S.A., an IBM Business Partner in Poland. He joined the company in 1998 and has five years of experience in the UNIX field. His areas of expertise include designing and implementing highly available and scalable UNIX-based solutions (on pSeries, Sun Microsystems, and Hewlett-Packard platforms). He has written extensively about PSSP implementation and problem determination.

**Josh-Daniel Davis** is a Staff Software Engineer for IBM Global Services in Dallas, Texas. He has nine years of experience in information technology and has been with IBM for more than five years. His areas of expertise include AIX, Linux, and pSeries servers. He is certified for Tivoli® Storage Manager and is a Certified Advanced Technical Expert for AIX 4.3 and 5L, including PSSP and p690 support.

**Andrei Socoliuc** is a Software Support Engineer with IBM Global Services in Romania. He holds a master's degree in Computer Science from Polytechnic Institute in Bucharest, Romania. He has six years of experience in the pSeries clusters field. His areas of expertise include AIX, PSSP, HACMP, TSM, and Linux. He has written extensively about pSeries clusters managed by PSSP.

# **Notices**

This information was developed for products and services offered in the U.S.A.

IBM may not offer the products, services, or features discussed in this document in other countries. Consult your local IBM representative for information on the products and services currently available in your area. Any reference to an IBM product, program, or service is not intended to state or imply that only that IBM product, program, or service may be used. Any functionally equivalent product, program, or service that does not infringe any IBM intellectual property right may be used instead. However, it is the user's responsibility to evaluate and verify the operation of any non-IBM product, program, or service.

IBM may have patents or pending patent applications covering subject matter described in this document. The furnishing of this document does not give you any license to these patents. You can send license inquiries, in writing, to:

*IBM Director of Licensing, IBM Corporation, North Castle Drive Armonk, NY 10504-1785 U.S.A.*

**The following paragraph does not apply to the United Kingdom or any other country where such provisions are inconsistent with local law**: INTERNATIONAL BUSINESS MACHINES CORPORATION PROVIDES THIS PUBLICATION "AS IS" WITHOUT WARRANTY OF ANY KIND, EITHER EXPRESS OR IMPLIED, INCLUDING, BUT NOT LIMITED TO, THE IMPLIED WARRANTIES OF NON-INFRINGEMENT, MERCHANTABILITY OR FITNESS FOR A PARTICULAR PURPOSE. Some states do not allow disclaimer of express or implied warranties in certain transactions, therefore, this statement may not apply to you.

This information could include technical inaccuracies or typographical errors. Changes are periodically made to the information herein; these changes will be incorporated in new editions of the publication. IBM may make improvements and/or changes in the product(s) and/or the program(s) described in this publication at any time without notice.

Any references in this information to non-IBM Web sites are provided for convenience only and do not in any manner serve as an endorsement of those Web sites. The materials at those Web sites are not part of the materials for this IBM product and use of those Web sites is at your own risk.

IBM may use or distribute any of the information you supply in any way it believes appropriate without incurring any obligation to you.

Information concerning non-IBM products was obtained from the suppliers of those products, their published announcements or other publicly available sources. IBM has not tested those products and cannot confirm the accuracy of performance, compatibility or any other claims related to non-IBM products. Questions on the capabilities of non-IBM products should be addressed to the suppliers of those products.

This information contains examples of data and reports used in daily business operations. To illustrate them as completely as possible, the examples include the names of individuals, companies, brands, and products. All of these names are fictitious and any similarity to the names and addresses used by an actual business enterprise is entirely coincidental.

#### COPYRIGHT LICENSE:

This information contains sample application programs in source language, which illustrates programming techniques on various operating platforms. You may copy, modify, and distribute these sample programs in any form without payment to IBM, for the purposes of developing, using, marketing or distributing application programs conforming to the application programming interface for the operating platform for which the sample programs are written. These examples have not been thoroughly tested under all conditions. IBM, therefore, cannot guarantee or imply reliability, serviceability, or function of these programs. You may copy, modify, and distribute these sample programs in any form without payment to IBM for the purposes of developing, using, marketing, or distributing application programs conforming to IBM's application programming interfaces.

Send us your comments in one of the following ways:

- Use the online **Contact us** review redbook form found at: **[ibm.com](http://www.redbooks.ibm.com/)**[/redbooks](http://www.ibm.com/redbooks/)
- $\blacktriangleright$  Send your comments in an Internet note to: [redbook@us.ibm.com](http://www.redbooks.ibm.com/contacts.html)
- Mail your comments to: IBM Corporation, International Technical Support Organization Dept. JN9B Mail Station P099 2455 South Road Poughkeepsie, NY 12601-5400 U.S.A.

# **Trademarks**

The following terms are trademarks of the International Business Machines Corporation in the United States, other countries, or both:

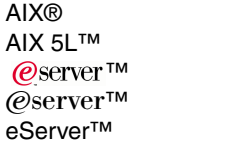

IBM® ibm.com® POWER4™ POWER4+™ pSeries®

Redbooks(logo) O™ Tivoli® xSeries®

The following terms are trademarks of other companies:

Microsoft, Windows, Windows NT, and the Windows logo are trademarks of Microsoft Corporation in the United States, other countries, or both.

Java and all Java-based trademarks and logos are trademarks or registered trademarks of Sun Microsystems, Inc. in the United States, other countries, or both.

UNIX is a registered trademark of The Open Group in the United States and other countries.

Other company, product, and service names may be trademarks or service marks of others.

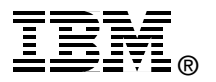